# Montage- und Serviceanleitung

**für die Fachkraft**

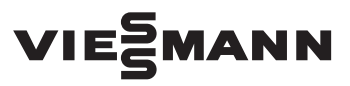

**Viessmann Invisible Vitoair FSI Typ 300E**

Wohnungslüftungs-System mit Wärme- und Feuchterückgewinnung für max. Luftvolumenstrom 300 m<sup>3</sup>/h

Viessmann Invisible VITOAIR FSI

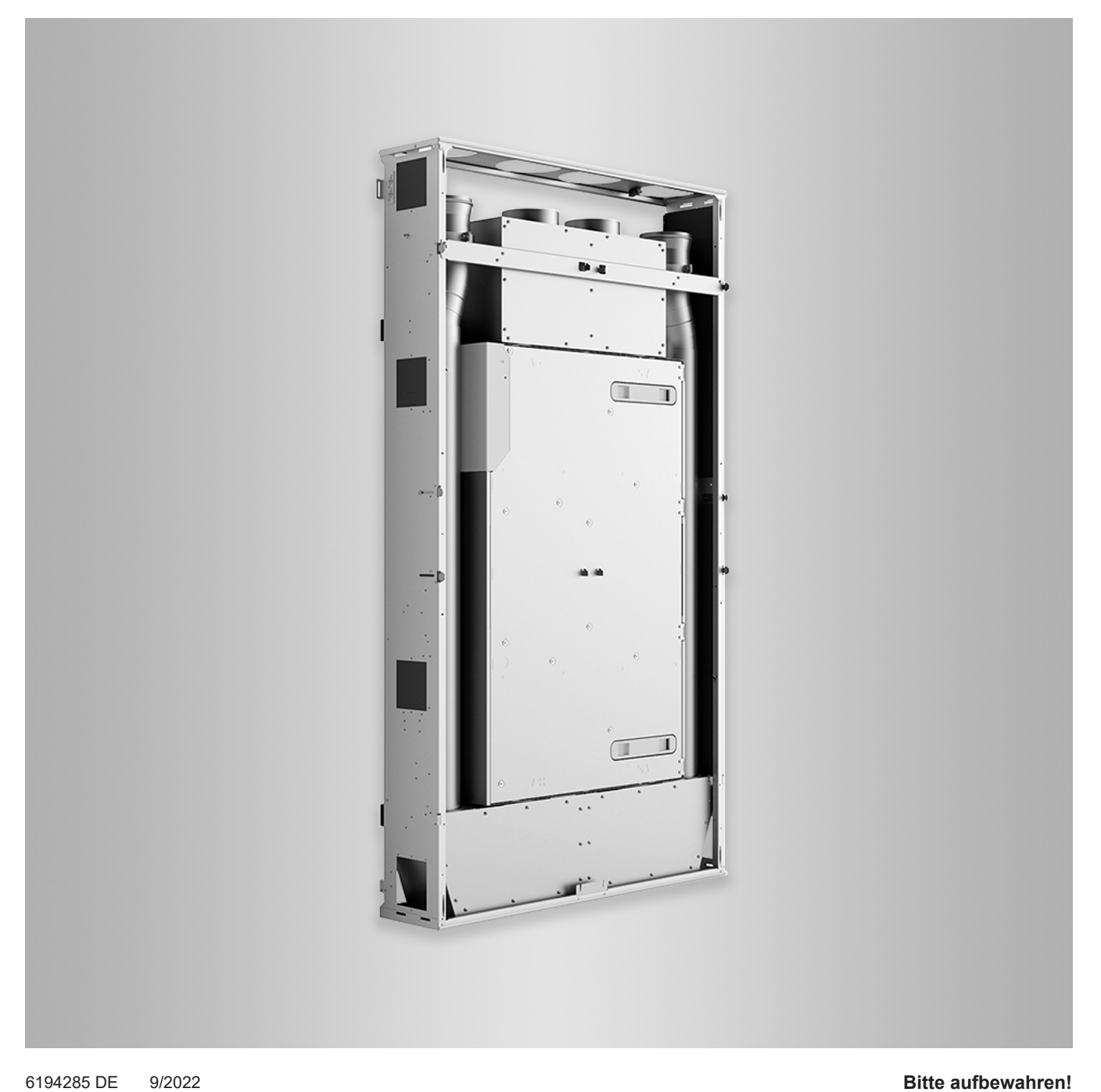

# Sicherheitshinweise

# **Sicherheitshinweise**

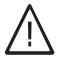

Bitte befolgen Sie diese Sicherheitshinweise genau, um Gefahren und Schäden für Menschen und Sachwerte auszuschließen.

# **Erläuterung der Sicherheitshinweise**

#### **Gefahr** 八

Dieses Zeichen warnt vor Personenschäden.

#### ! **Achtung**

Dieses Zeichen warnt vor Sachund Umweltschäden.

# **Zielgruppe**

Diese Anleitung richtet sich ausschließlich an autorisierte Fachkräfte.

*Hinweis*

*Angaben mit dem Wort Hinweis enthalten Zusatzinformationen.*

- Elektroarbeiten dürfen nur von Elektrofachkräften durchgeführt werden.
- Montage und Inbetriebnahme von Lüftungsgeräten und -systemen dürfen nur durch ausgebildete Lüftungsfachkräfte erfolgen.

# **Zu beachtende Vorschriften**

- Nationale Installationsvorschriften
- Gesetzliche Vorschriften zur Unfallverhütung
- Gesetzliche Vorschriften zum Umweltschutz
- Berufsgenossenschaftliche Bestimmungen
- Einschlägige Sicherheitsbestimmungen der DIN, EN, DGW und VDE
	- **AT:** ÖNORM, EN und ÖVE
	- **CH:** SEV, SUVA, SVTI, SWKI und SVGW

# **Arbeiten an der Anlage**

■ Anlage spannungsfrei schalten (z. B. Stecker herausziehen oder an der separaten Sicherung) und auf Spannungsfreiheit prüfen.

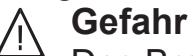

Das Berühren stromführender Bauteile kann zu schweren Verletzungen führen. Einige Bauteile auf Leiterplatten führen nach Ausschalten der Netzspannung noch Spannung.

Vor dem Entfernen von Abdeckungen an den Geräten mindestens 4 min. warten, bis sich die Spannung abgebaut hat.

■ Anlage gegen Wiedereinschalten sichern.

# Durch elektrostatische Entladung können elektronische Baugruppen

**Achtung**

!

beschädigt werden. Vor den Arbeiten geerdete Objekte, z. B. Heizungs- oder Wasserrohre berühren, um die statische Aufladung abzuleiten.

# **Instandsetzungsarbeiten**

# **Achtung**

**!** 

Die Instandsetzung von Bauteilen mit sicherheitstechnischer Funktion gefährdet den sicheren Betrieb der Anlage. Defekte Bauteile müssen durch

Viessmann Originalteile ersetzt werden.

# **Zusatzkomponenten, Ersatz- und Verschleißteile**

# ! **Achtung**

Ersatz- und Verschleißteile, die nicht mit der Anlage geprüft wurden, können die Funktion beeinträchtigen. Der Einbau nicht zugelassener Komponenten sowie nicht genehmigte Änderungen und Umbauten können die Sicherheit beeinträchtigen und die Gewährleistung einschränken. Bei Austausch ausschließlich Viessmann Originalteile oder von Viessmann freigegebene Einzelteile verwenden.

# **Inhaltsverzeichnis**

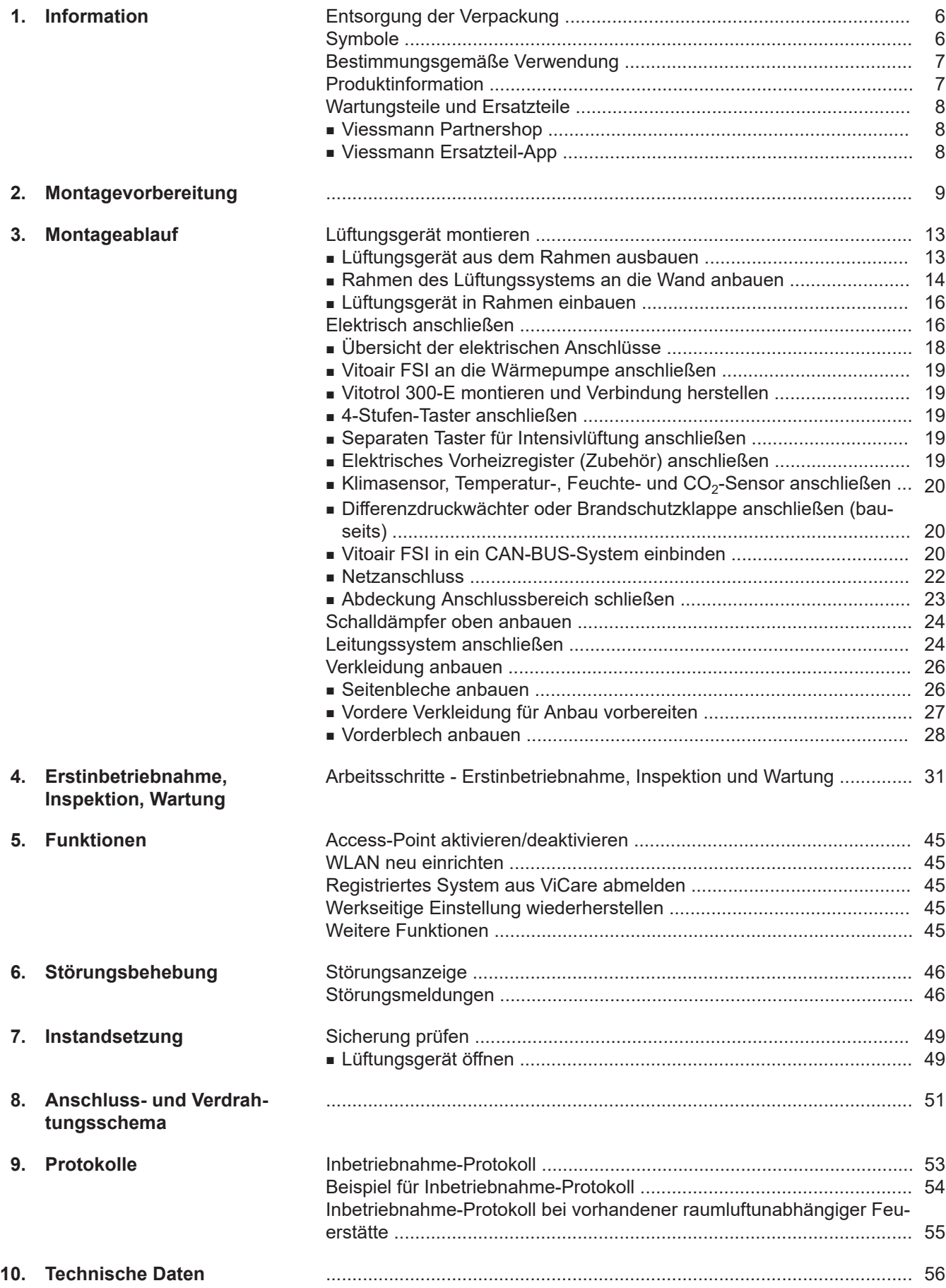

# **Inhaltsverzeichnis** (Fortsetzung)

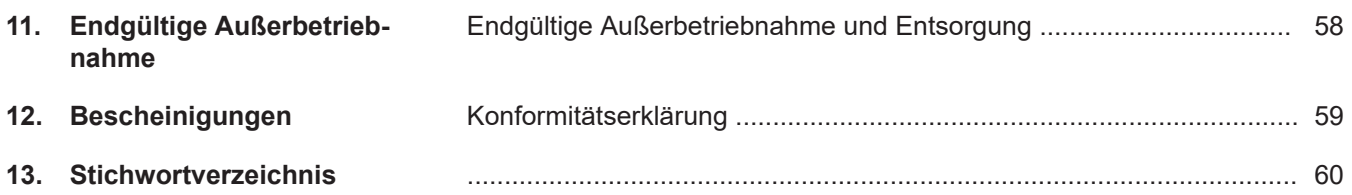

# <span id="page-5-0"></span>**Entsorgung der Verpackung**

Verpackungsabfälle gemäß den gesetzlichen Festlegungen der Verwertung zuführen.

- **DE:** Nutzen Sie das von Viessmann organisierte Entsorgungssystem.
- **AT:** Nutzen Sie das gesetzliche Entsorgungssystem ARA (Altstoff Recycling Austria AG, Lizenznummer 5766).
- **CH:** Verpackungsabfälle werden vom Heizungs-/ Lüftungsfachbetrieb entsorgt.

# **Symbole**

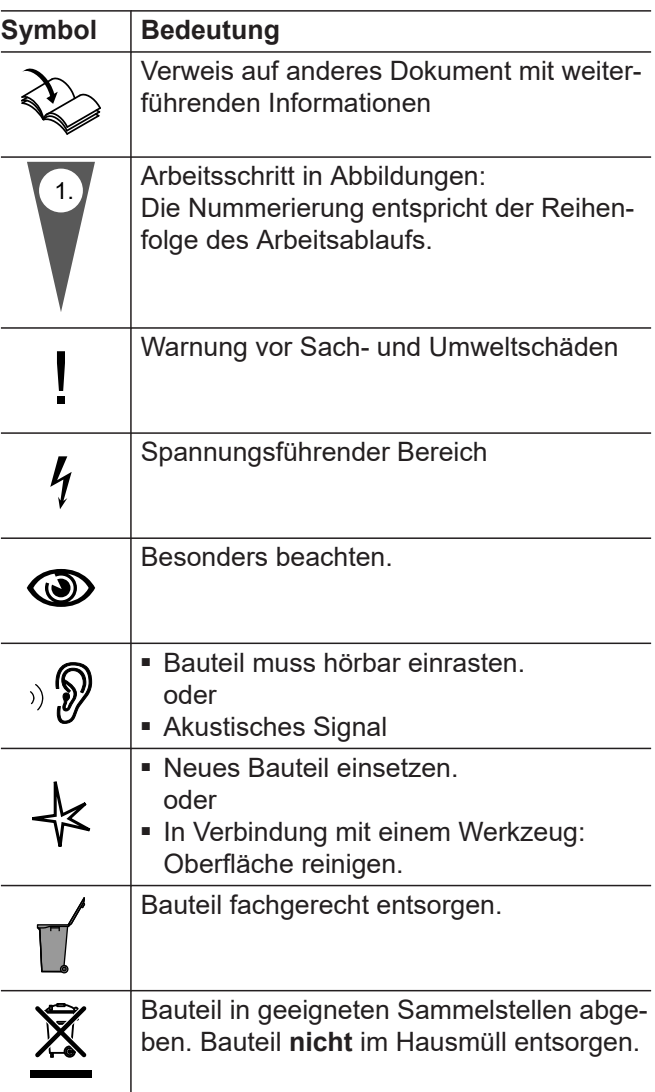

Die Arbeitsabläufe für die Erstinbetriebnahme, Inspektion und Wartung sind im Abschnitt "Erstinbetriebnahme, Inspektion und Wartung" zusammengefasst und folgendermaßen gekennzeichnet:

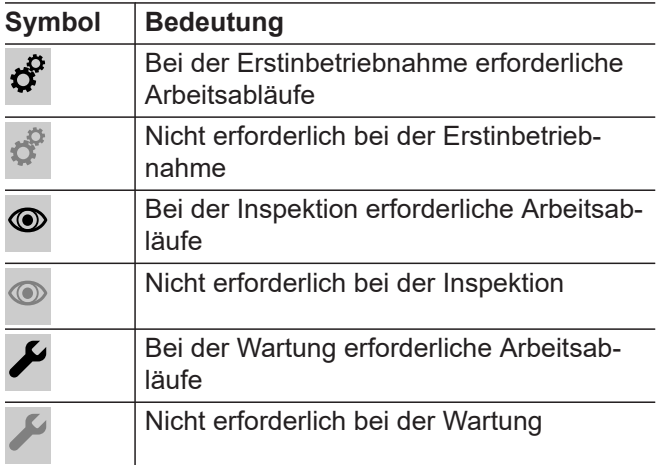

#### **Steuerungstypen für Wohnungslüftungs-Systeme nach ErP**

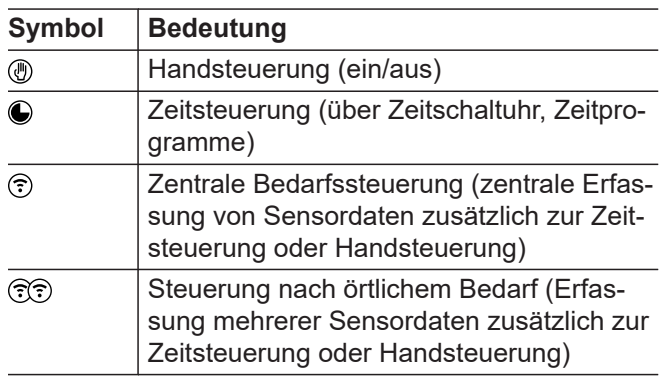

# <span id="page-6-0"></span>**Bestimmungsgemäße Verwendung**

Das Gerät darf bestimmungsgemäß nur in Lüftungssystemen gemäß DIN 1946-6 unter Berücksichtigung der zugehörigen Montage-, Service- und Bedienungsanleitungen installiert und betrieben werden. Es ist ausschließlich für die kontrollierte Wohnungslüftung vorgesehen.

Die bestimmungsgemäße Verwendung setzt voraus, dass eine ortsfeste Installation in Verbindung mit anlagenspezifisch zugelassenen Komponenten vorgenommen wurde.

Die gewerbliche oder industrielle Verwendung zu einem anderen Zweck als zur Wohnungslüftung gilt als nicht bestimmungsgemäß.

Darüber hinausgehende Verwendung ist vom Hersteller fallweise freizugeben.

Fehlgebrauch des Geräts bzw. unsachgemäße Bedienung (z. B. durch Öffnen des Geräts durch den Anlagenbetreiber) ist untersagt und führt zum Haftungsausschluss. Fehlgebrauch liegt auch vor, wenn Komponenten des Lüftungssystems in ihrer bestimmungsgemäßen Funktion verändert werden.

#### *Hinweis*

*Das Gerät ist ausschließlich für den häuslichen Gebrauch vorgesehen, d. h. auch nicht eingewiesene Personen können das Gerät sicher bedienen.*

# **Produktinformation**

Das Lüftungsgerät Vitoair FSI wird zur Be- und Entlüftung von Wohngebäuden verwendet. Vitoair besitzt eine integrierte Wärme- und Feuchterückgewinnung. Um den Betrieb bei niedrigen Außenlufttemperaturen zu gewährleisten, kann zusätzlich ein elektrisches Vorheizregister (Zubehör) eingesetzt werden.

Das Lüftungsgerät kann in 2 verschiedenen Anschlussvarianten montiert werden. Die Anschlussvarianten unterscheiden sich durch die Anordnung der Luftanschluss-Stutzen. Bei Inbetriebnahme mit ViGuide wird die gewählte Anschlussvariante angegeben.

Das Lüftungsgerät wird an der Wand montiert. Vitoair FSI kann in Reihenaufstellung mit der Wärmepumpe Vitocal 222-SI oder in der Nähe aufgestellt werden.

#### **Bediengeräte und Apps**

Die Bedienung des Lüftungsgeräts kann über folgende Geräte und Apps erfolgen.

- Fernbedienung Vitotrol 300-E
- ViCare App z. B. im Systemverbund mit Vitocal 222- SI
- 4-Stufen-Taster (Zubehör)
- Parametrierung, Diagnose und Störungsbehebung über ViGuide

#### **Funktion**

Angesaugte frische Außenluft wird beim Eintritt in das Lüftungsgerät zunächst durch einen Filter geführt. Anschließend wird die Außenluft im Enthalpiewärmetauscher durch die Energie der Abluft vorgewärmt, ohne dass sich beide Luftströme vermischen können. Gleichzeitig wird dabei nach dem Prinzip der Osmose die Feuchtigkeit von der Abluft auf die Außenluft übertragen. Die gereinigte und vorgewärmte Außenluft wird dann über das Leitungssystem den Räumen als Zuluft zugeführt.

Die Abluft wird über das Leitungssystem aus den feuchte- und geruchsbelasteten Räumen (Küche, Bad, WC) abgesaugt und zum Lüftungsgerät transportiert. Dort wird die Abluft zum Schutz des Wärmetauschers durch einen Filter gereinigt. Am Wärmetauscher wärmt die Abluft die kühlere Außenluft nach dem Gegenstromprinzip vor, bevor diese Luft über die Fortluftleitung aus dem Gebäude geführt wird.

Abhängig von den Temperaturen innerhalb und außerhalb des Gebäudes wird die Wärme- und Feuchterückgewinnung automatisch aus- und wieder eingeschaltet. Hierfür schließen und öffnen sich die beiden Bypassklappen. Somit kann das Innere des Gebäudes z. B. in kühleren Sommernächten durch die Außenluft gekühlt werden.

Die Konstant-Volumenstromregelung gewährleistet zuluft- und abluftseitig einen definierten, konstanten Luftvolumenstrom, unabhängig vom statischen Druck des Leitungssystems. Das eingebaute Vorheizregister gewährleistet den ausbalancierten Betrieb auch bei Außentemperaturen bis ca. –20 °C. Dadurch ist der Betrieb mit einem gleichbleibend hohen Wärme- und Feuchterückgewinnungsgrad gewährleistet.

Mit der ViCare App oder der Vitotrol 300-E können Zeitprogramme eingestellt werden, mit denen sich das Wohnungslüftungs-System an die Bedürfnisse anpassen lässt.

Um die anfallende Feuchte abzuführen, muss das Lüftungsgerät immer eingeschaltet sein. Falls die Anlage ausgeschaltet wird, besteht die Gefahr der Kondensation im Lüftungsgerät und am Baukörper (Feuchteschäden).

Das Lüftungsgerät verfügt über eine zeitgesteuerte Überwachung der eingebauten Außenluft- und Abluftfilter. Erforderliche Filterwechsel werden an den Bediengeräten und Apps angezeigt und erfolgen somit bedarfsgerecht.

# <span id="page-7-0"></span>**Produktinformation** (Fortsetzung)

#### **Einsatz im Passivhaus**

Vitoair FSI entspricht den Anforderungen für den Einsatz im Passivhaus.

# **Wartungsteile und Ersatzteile**

Wartungsteile und Ersatzteile können Sie direkt online identifizieren und bestellen.

#### **Viessmann Partnershop**

Login: **<https://shop.viessmann.com/>**

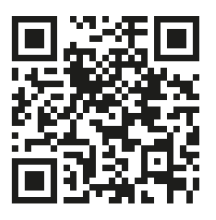

#### **Viessmann Ersatzteil-App**

**[www.viessmann.com/etapp](http://www.viessmann.com/etapp)**

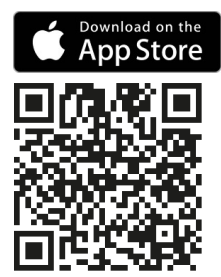

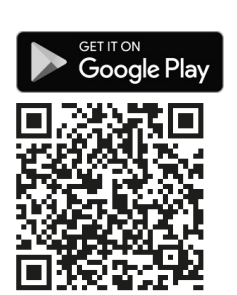

# <span id="page-8-0"></span>**Montagevorbereitung**

# **Anforderungen an den Montageort**

Lüftungsgerät vorzugsweise innerhalb der luftdichten und wärmegedämmten Gebäudehülle montieren.

## ! **Achtung**

Ungünstiges Raumklima kann zu Funktionsstörungen und Geräteschäden führen.

- Der Aufstellraum muss trocken und frostsicher sein.
- Umgebungstemperaturen von 3 °C bis 40 °C gewährleisten.

Aufstellung:

- Im Systemverbund mit Vitocal 222-SI, entweder direkt angrenzend oder in der Nähe.
- Vitoair FSI kann nur an der Wand montiert werden.
- Möglichst kurze Leitungsführung zu den Abluft- und Zuluftbereichen einhalten.
- Falls Zuluft- und Abluftleitungen durch unbeheizte Bereiche des Gebäudes verlaufen, müssen diese Leitungen gemäß DIN 1946-6 wärmegedämmt werden (nicht erforderlich bei EPP-Rohren oder EPP-Bögen).
- Für den elektrischen Anschluss ist eine separat abgesicherte Schuko-Steckdose oberhalb des Rahmens erforderlich.
- Das Lüftungsgerät muss für Wartungsarbeiten zugänglich sein.

#### **Mögliche Montageorte:**

- Wohnraum
- Separater Technikraum, Abstellraum oder Hauswirtschaftsraum
- Kellerraum
- Flur
- Frostsicherer Raum im Dachboden
- Bad, hier Schutzbereiche beachten.

#### **Raumluftabhängige Feuerstätte**

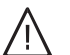

# **Gefahr**

Der gleichzeitige Betrieb einer raumluftabhängigen Feuerstätte und Vitoair im selben Verbrennungsluftverbund führt zu einem gefährlichen Unterdruck im Raum, z. B. offener Kamin. Durch den Unterdruck können Abgase in den Raum zurückströmen.

Zur Vermeidung von Gesundheitsschäden folgende Hinweise beachten:

- Vitoair **nicht** gemeinsam mit einer raumluft**ab**hängigen Feuerstätte betreiben (z. B. offener Kamin).
- Feuerstätten nur raumluft**unab**hängig mit separater Verbrennungsluftzufuhr betreiben. Wir empfehlen Feuerstätten, die über eine bauaufsichtliche Zulassung als raumluft**unab**hängige Feuerstätte des Deutschen Instituts für Bautechnik DIBt verfügen.
- Türen zu Heizräumen, die nicht im Verbrennungsluftverbund mit dem Wohnbereich stehen, dicht und geschlossen halten.

#### *Hinweise zum Betrieb des Vitoair in Verbindung mit einer raumluftabhängigen Feuerstätte*

- Wir empfehlen, in Abstimmung mit dem Bezirks*schornsteinfeger bauseits einen Luftdruckwächter zu installieren. Der Luftdruckwächter schaltet bei Unterdruck im Raum je nach Anschlussvariante die beiden Ventilatoren oder das Lüftungsgerät aus. Siehe Kapitel "Differenzdruckwächter (bauseits) anschließen".*
- *■ Die Genehmigung durch den Bezirksschornsteinfeger ist erforderlich.*
- *■ Frostschutz des Gegenstrom-Wärmetauschers ist durch eine Reduktion des Volumenstroms sichergestellt. Zusätzlich kann ein elektrisches Vorheizregister (Zubehör) oder ein Erdwärmetauscher (bauseits) in der Außenluftleitung eingesetzt werden.*

#### **Dunstabzugshaube, Abluft-Wäschetrockner, zentrale Staubsauganlagen und Vitoair**

#### **Achtung**

!

Der gleichzeitige Betrieb einer Dunstabzugshaube, eines Abluft-Wäschetrockners oder einer zentralen Staubsauganlage und des Lüftungsgeräts im selben Luftverbund führt zu einem Unterdruck im Raum.

Dunstabzugshaube, Abluft-Wäschetrockner und zentrale Staubsauganlage **nicht** in das Leitungssystem des Lüftungsgeräts einbinden.

Dunstabzugshaube in der Küche als **Umluft-Dunstabzugshaube** ausführen, da energetisch günstiger.

Vorhandene **Abluft-Dunstabzugshauben** aus folgenden Gründen nicht an die Abluftleitung des Wohnungslüftungs-Systems anschließen:

- Hygiene, Verschmutzung: Ablagerung von Fett im Abluftsystem
- Geräuschbildung an den Zuluftventilen: Abluft-Dunstabzugshauben haben einen wesentlich größeren Luftvolumenstrom (> 300 m<sup>3</sup>/h) als das Lüftungsgerät. Durch den erzeugten Unterdruck entsteht ein Kurzschluss im System, da die Differenzluftmenge über das Leitungssystem Lüftung nachströmen muss.

# <span id="page-9-0"></span>**Montagevorbereitung** (Fortsetzung)

Abluft-Dunstabzugshauben über ein koaxiales Fortluftsystem anschließen, über das auch die Differenzluftmenge nachströmen kann.

Bei Abluft-Dunstabzugshauben in Verbindung mit raumluftabhängigen Feuerstätten eine Verriegelung der Abzugshaube vorsehen: Siehe Kapitel "Raumluftabhängige Feuerstätte".

# **Anschlüsse und Abmessungen**

#### **Anschlüsse und Abmessungen Vitoair FSI**

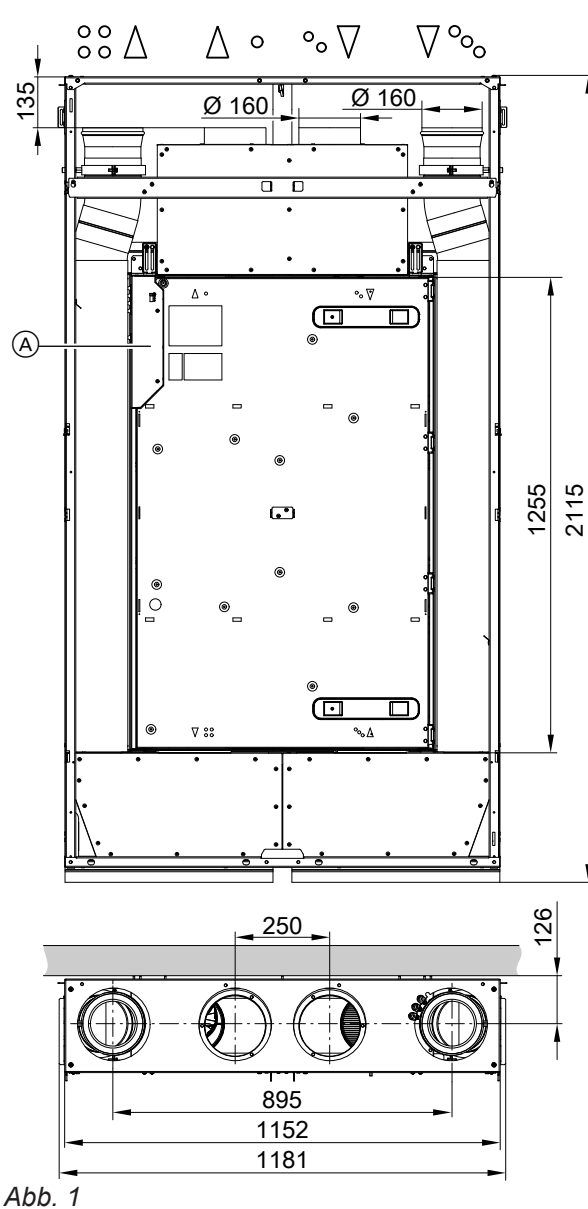

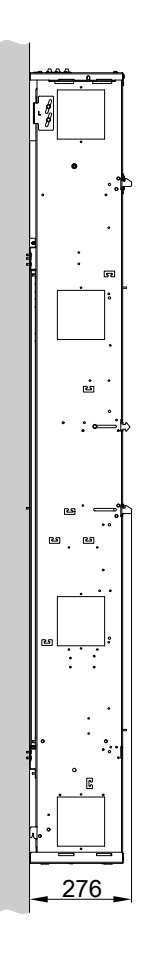

A Abdeckung Elektrischer Anschlussbereich

#### *Hinweis*

*Symbole der Anschluss-Stutzen siehe folgende Tabelle.*

# <span id="page-10-0"></span>**Montagevorbereitung** (Fortsetzung)

Das Gerät kann in 2 Varianten eingebaut werden.

Anschlussvariante 1: Elektrischer Anschlussbereich (A) links oben (Auslieferungszustand)

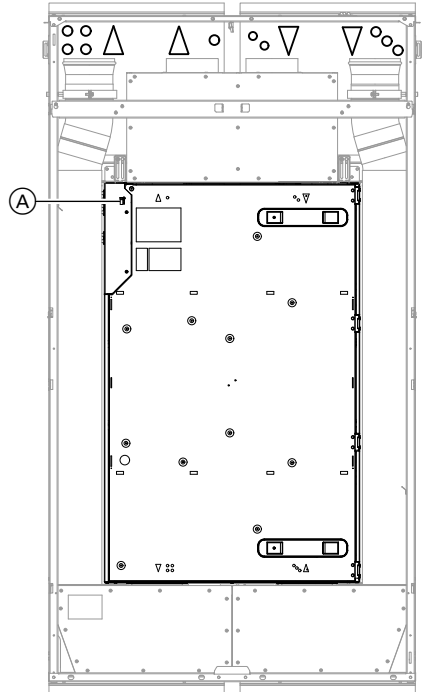

*Abb. 2*

Anschlussvariante 2: Elektrischer Anschlussbereich (A) rechts unten

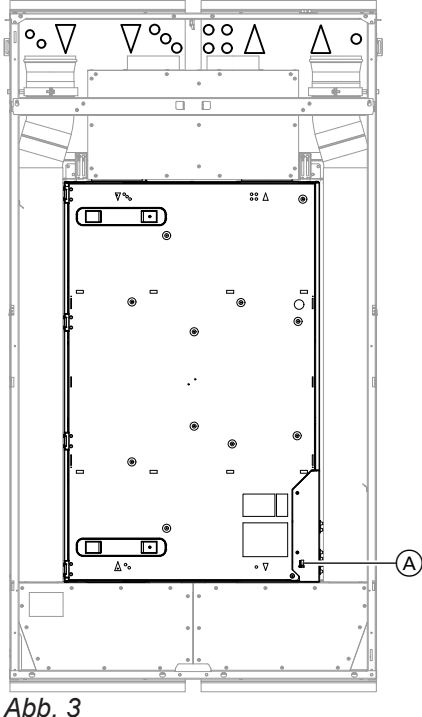

# *Hinweis*

6194285

*Fortluftanschluss und Außenluftanschluss müssen immer oben in der Mitte sein.*

Die jeweilige Anschlussvariante wird während der Inbetriebnahme in der ViGuide App parametriert.

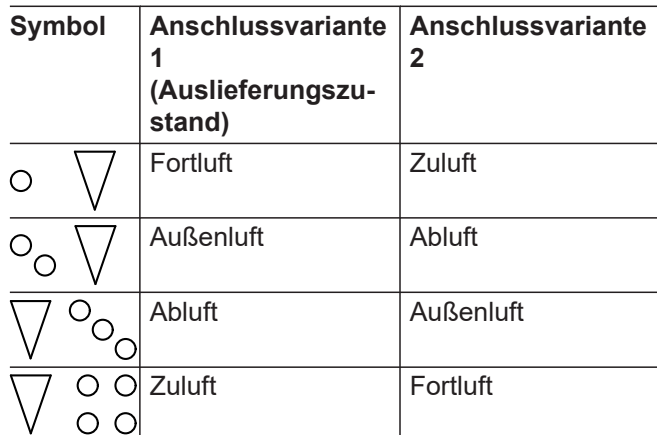

Der dreieckige Pfeil symbolisiert die Luftrichtung.

#### **Mindestabstände**

#### **Montage angrenzend an Vitocal 222-SI**

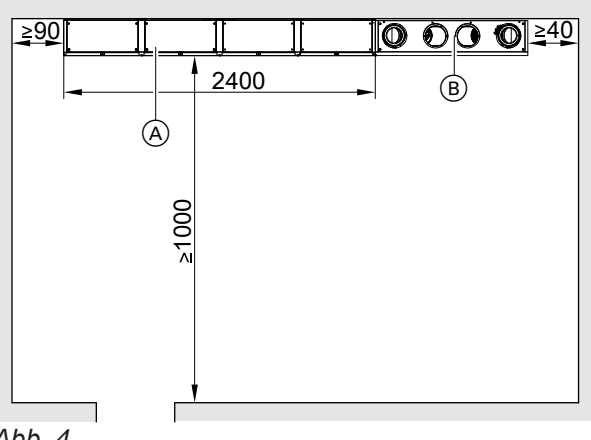

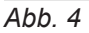

A Vitocal 222-SI

B Vitoair FSI

#### *Hinweis*

*Auch für Block- oder Eckaufstellung der Wärmepumpe gilt für Vitoair FSI der gleiche seitliche Abstand von ≥ 40 mm.*

# <span id="page-11-0"></span>**Montagevorbereitung** (Fortsetzung)

# **Montage in der Nähe von Vitocal 222-SI**

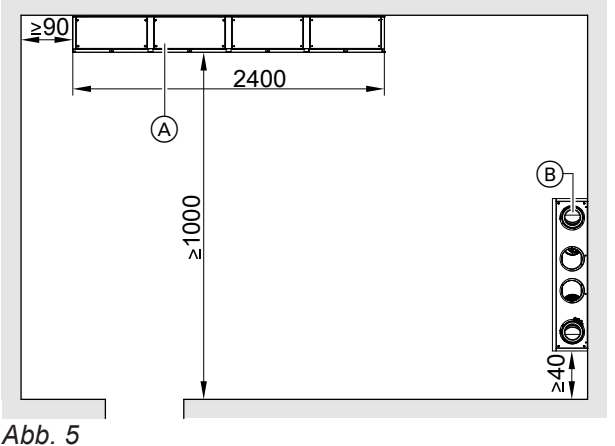

- 
- A Vitocal 222-SI
- (B) Vitoair FSI

# **Schutz des Wohnungslüftungs-Systems**

#### ! **Achtung**

In das Lüftungsgerät und das Leitungssystem eindringender Staub kann zu Funktionsstörungen des Wohnungslüftungs-Systems führen.

Während Bauarbeiten im Gebäude das Eindringen von Staub durch folgende Maßnahmen vermeiden:

- Zuluft- und Abluftöffnungen nach Montage verschließen, z. B. mit selbstklebender Folie.
- Lüftungsgerät erst einschalten, nachdem alle übrigen Bauarbeiten im Gebäude abgeschlossen sind.

Bei der Montage die Längen der elektrischen Anschlussleitungen berücksichtigen:

- Länge der Netzanschlussleitung: 2,5 m
- Beim Abstand zum Wärmeerzeuger die Länge der CAN-BUS-Verbindungsleitung zur Inneneinheit der Vitocal 222-SI berücksichtigen.

# <span id="page-12-0"></span>**Lüftungsgerät montieren**

Lüftungsgerät waagerecht ausrichten. *Hinweis*

*Die folgenden Montageschritte sind beispielhaft für die Anschlussvariante 1 (elektrischer Anschlussbereich links oben) dargestellt. Die Montageschritte für die Anschlussvariante 2 sind identisch.*

# **Lüftungsgerät aus dem Rahmen ausbauen**

Um den Rahmen an der Wand zu befestigen, Lüftungsgerät ausbauen.

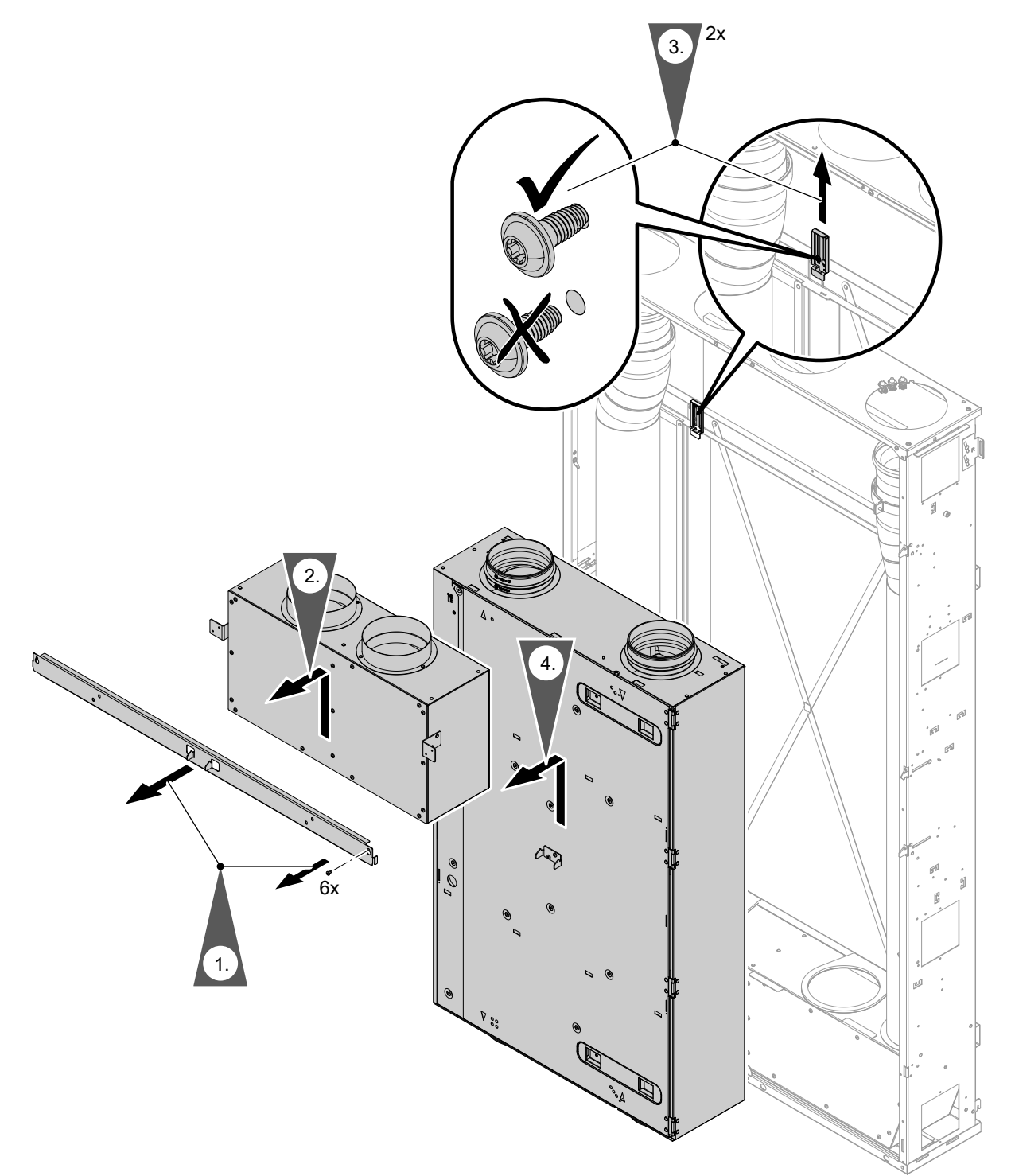

6194285

# <span id="page-13-0"></span>**Lüftungsgerät montieren** (Fortsetzung)

# **Rahmen des Lüftungssystems an die Wand anbauen**

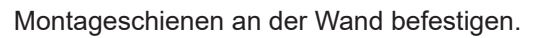

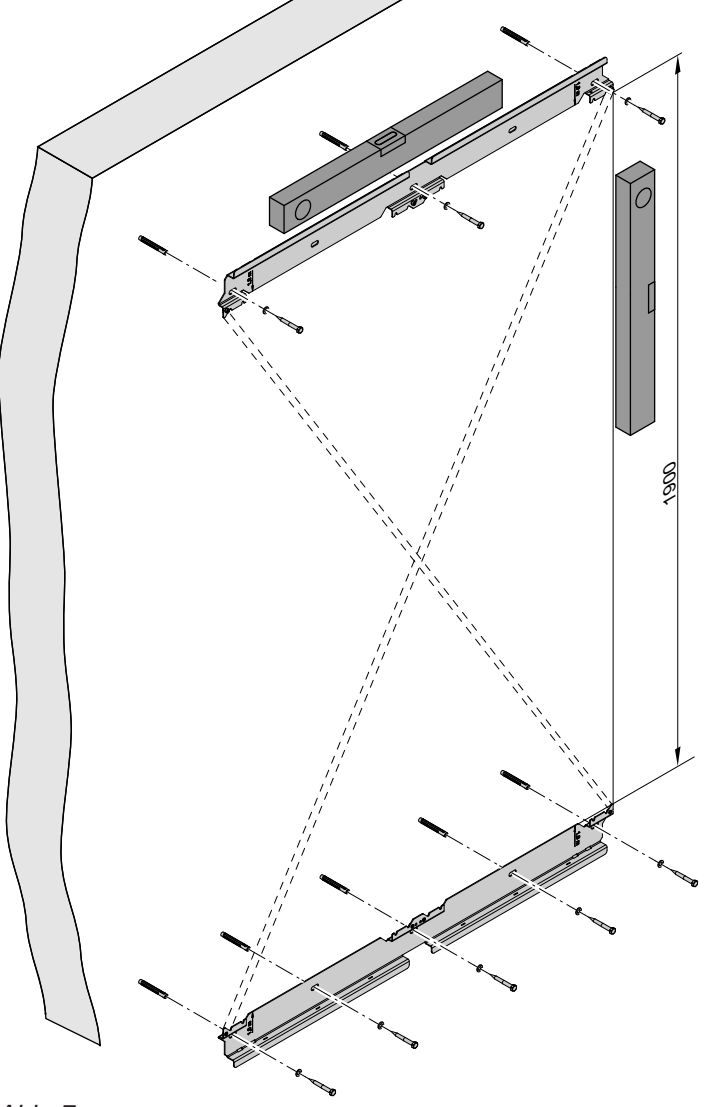

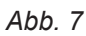

Wandmontageschiene übereinander in einer Flucht mit Hilfe des Montagekreuzes installieren.

# **Lüftungsgerät montieren** (Fortsetzung)

Rahmen des Lüftungsgeräts in die Montageschiene einhängen.

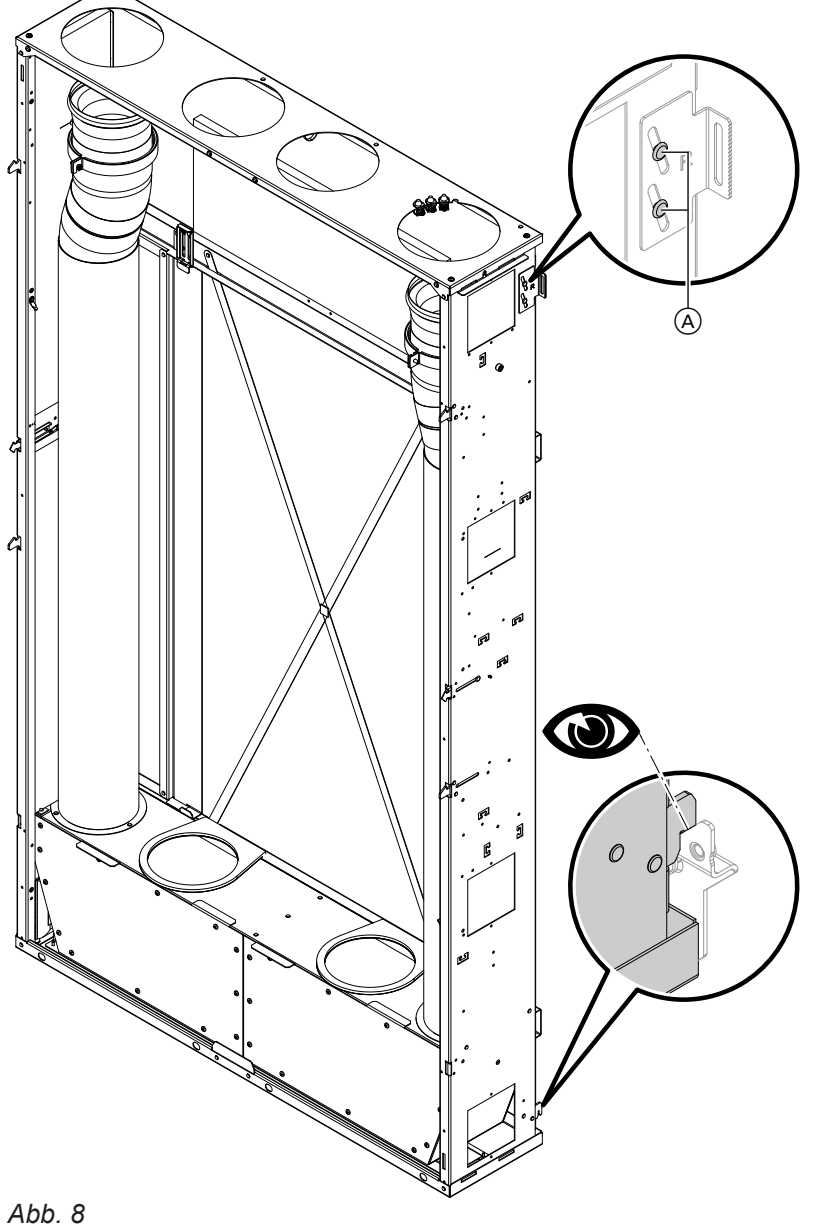

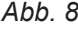

A Schrauben zum Ausrichten des Rahmens

# <span id="page-15-0"></span>**Lüftungsgerät montieren** (Fortsetzung)

# **Lüftungsgerät in Rahmen einbauen**

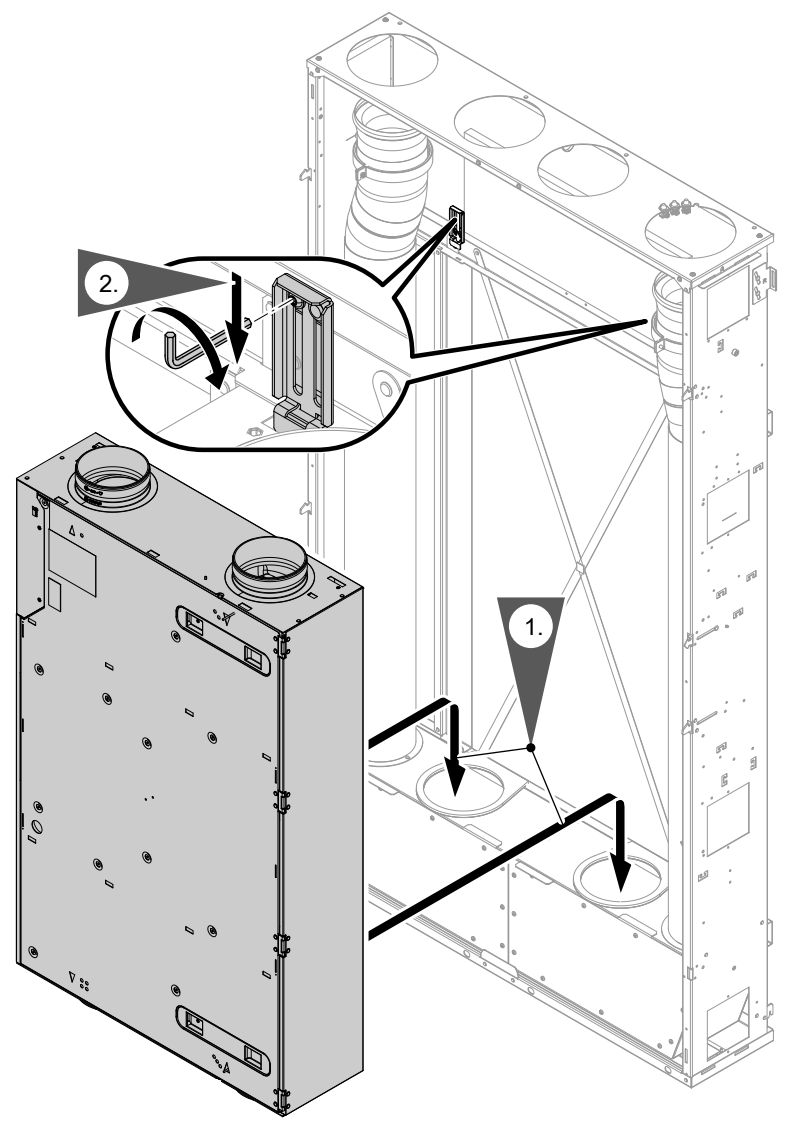

#### *Abb. 9*

**2.** Der Riegel muss sowohl in den Rahmen als auch in das Lüftungsgerät greifen. Schrauben festdrehen.

# **Elektrisch anschließen**

Das Gerät ist voreingestellt und wird steckerfertig ausgeliefert.

Den elektrischen Anschlussbereich nur öffnen, falls Zubehör wie z. B. ein Vorheizregister oder 4-Stufen-Taster angeschlossen werden soll.

Abhängig von der Anschlussvariante kann sich der elektrische Anschlussbereich auch unten rechts befinden. Siehe Seite [11](#page-10-0).

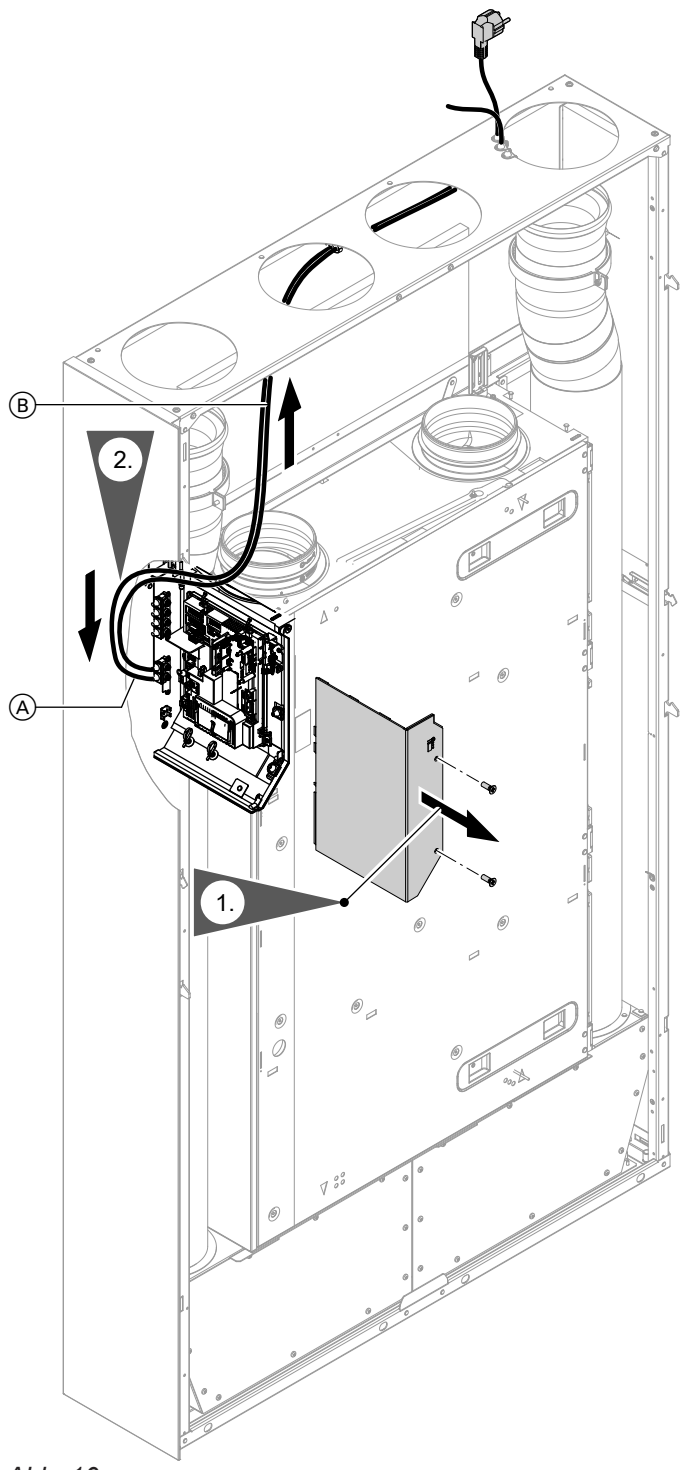

*Abb. 10*

- A Netzanschlussleitung (2,5 m) mit Schuko-Stecker und Zugentlastung
- B Optionale Leitung z. B. für Verbindung zur Vitocal oder 4-Stufen-Taster
- **2.** Leitungen durch die Halterung im Oberblech bis zur rechten Stutzen-Öffnung führen. Netzanschlussleitung mit der Zugentlastung in die Aussparung einhängen. Optionale Leitungen durch die eingebauten Zugentlastungen führen.

# <span id="page-17-0"></span>**Übersicht der elektrischen Anschlüsse**

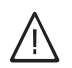

**Montage**

#### **Gefahr**

Unsachgemäß ausgeführte Elektroinstallationen können zu Verletzungen durch elektrischen Strom und zu Geräteschäden führen. Netzanschluss und Schutzmaßnahmen (z. B. FI-Schalter) gemäß VDE-Vorschriften ausführen, wie z. B. VDE 0100-410.

#### **Achtung**

!

Die Verwendung einer bauseitigen Netzanschlussleitung kann zu Schäden am Gerät führen.

Nur die werkseitig angeschlossene Netzanschlussleitung verwenden.

Falls die Netzanschlussleitung dieses Geräts beschädigt ist, muss die Netzanschlussleitung ausgetauscht werden. Die Netzanschlussleitung darf nur durch eine Elektrofachkraft oder den Technischen Dienst von Viessmann ausgetauscht werden.

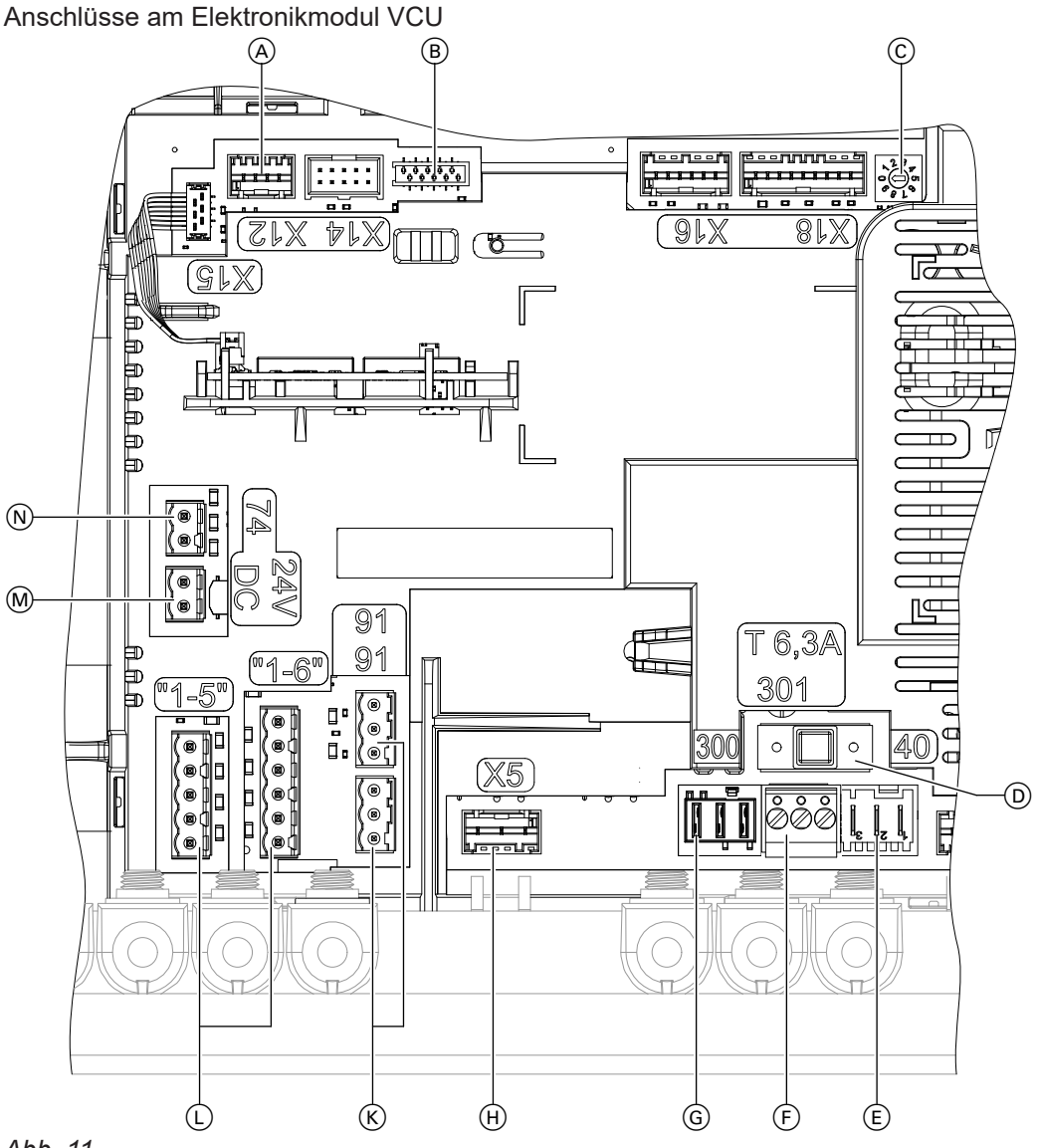

# *Abb. 11*

- A Internes elektrisches Vorheizregister (Zubehör)
- B Anschluss Bedieneinheit
- C Drehschalter: Nicht verstellen!
- D Sicherung, T 6,3 A
- E Netzanschlussleitung mit Stecker 1/N/PE 230 V/50 Hz und Spannungsversorgung internes Vorheizregister (Zubehör)
- F Differenzdruckwächter (bauseits) oder Brücke zwischen PIN 1 und 3, 230 V∼
- G Handelsüblicher Taster für Intensivlüftung (Badschalter), 230 V∼
- H Motor Bypassklappe, 3-polig, 230 V∼
- (K) CAN-BUS-Anschlüsse, extern
- L 4-Stufen-Taster (Zubehör), 24 V

- <span id="page-18-0"></span>M Spannungsversorgung für Zubehör PlusBus,  $24 V -$
- (N) Kommunikations-Schnittstelle PlusBus

#### **Bediengeräte und App**

Die Bedienung des Lüftungsgeräts kann über folgende Geräte und App erfolgen:

- Fernbedienung Vitotrol 300-E
- ViCare App

#### **Vitoair FSI an die Wärmepumpe anschließen**

Anschluss siehe Kapitel "Übersicht der elektrischen Anschlüsse" auf Seite [18](#page-17-0) und Kapitel "Vitoair FSI in ein CAN-BUS-System einbinden", Seite [20](#page-19-0).

**Vitotrol 300-E montieren und Verbindung herstellen**

Montage- und Serviceanleitung Vitotrol 300-E *Hinweis*

# ■ 4-Stufen-Taster

- Parametrierung, Diagnose und Störungsbehebung über ViGuide
- Taster für Intensivlüftung (bauseits)

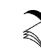

**Anschluss an der Wärmepumpe** Montage- und Serviceanleitung Vitocal 222-SI

*Die Inbetriebnahme der Vitotrol 300-E erfolgt über die ViGuide App.* 

#### **4-Stufen-Taster anschließen**

Der 4-Stufen-Taster eignet sich zur manuellen Einstellung der 4 Lüftungsstufen. Die Betriebsart des Lüftungsgeräts ändert sich bei Betätigung auf den Konstantbetrieb. Die Betriebsart kann z. B. mit der ViCare App oder der Vitotrol 300-E wieder geändert werden. Ein erforderlicher Filterwechsel am Gerät wird über die rote Filter LED am 4-Stufen-Taster angezeigt. Anschluss siehe Kapitel "Übersicht der elektrischen Anschlüsse".

#### **Separaten Taster für Intensivlüftung anschließen**

Zur kurzfristigen Erhöhung des Luftvolumenstroms kann bauseits ein handelsüblicher Taster installiert werden.

Die Dauer der Intensivlüftung (Nachlaufzeit) kann in den Bediengeräten und Apps geändert werden. Montageort: Badezimmer, Dusche oder anderer Raum, in dem kurzzeitig eine hohe Raumluftfeuchte oder Gerüche auftreten können.

Empfohlene Anschlussleitung (bauseits):

- Min. 11-adrig, z. B. YR 12 x 0,8 mm<sup>2</sup>
- Querschnitt 0,2 bis 1,0 mm<sup>2</sup> starr oder 0,25 bis 0,75 mm² flexibel

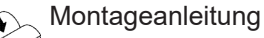

Montageanleitung "4-Stufen-Taster"

Empfohlene Anschlussleitung (bauseits):

■ Min. 2-adrig, z. B. H05VV-F 2 x 0,75 mm<sup>2</sup> oder NYM-J 3 x 1,5 mm²

Am Anschluss 300 der Leiterplatte anschließen. Anschluss siehe Kapitel "Übersicht der elektrischen Anschlüsse".

# **Elektrisches Vorheizregister (Zubehör) anschließen**

Zur Vorwärmung der Außenluft ist als Zubehör ein elektrisches Vorheizregister erhältlich. Das elektrische Vorheizregister wird in das Lüftungsgerät eingebaut.

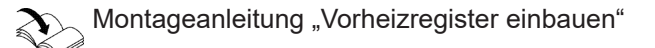

# <span id="page-19-0"></span>**Klimasensor, Temperatur-, Feuchte- und CO<sup>2</sup> -Sensor anschließen**

Der ViCare Klimasensor erfasst die Raumtemperatur und die Luftfeuchte.

Verbindung zum Sensor über Low-Power-Funk herstellen.

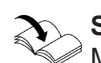

# **Sensor montieren:**

Montageanleitung "ViCare Klimasensor"

Der ViCare CO $_2$ -Sensor erfasst die CO $_2$  -Konzentration, die Raumtemperatur und die Luftfeuchte.

**Montage**

# **Sensor montieren:**

Montageanleitung "ViCare CO $_2$ -Sensor"

# **Differenzdruckwächter oder Brandschutzklappe anschließen (bauseits)**

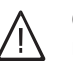

# **Gefahr**

Unsachgemäß ausgeführte Elektroinstallationen können zu Verletzungen durch elektrischen Strom und zu Geräteschäden führen. Netzanschluss und Schutzmaßnahmen (z. B. FI-Schalter) gemäß VDE-Vorschriften ausführen, wie z. B. VDE 0100-410.

Falls gleichzeitig eine Feuerstätte oder Ablufteinrichtung betrieben wird, muss eine bauseitige Sicherheitseinrichtung installiert werden. Dieser Differenzdruckwächter wird am Anschluss 301 angeschlossen. Der Differenzdruckwächter unterbricht bei Unterdruck im Raum die Stromversorgung zu den Ventilatoren. Eine Störungsmeldung wird angezeigt.

# **Vitoair FSI in ein CAN-BUS-System einbinden**

#### **Verbindung mit weiteren Viessmann Geräten über CAN-BUS**

Vitoair kann mit weiteren kompatiblen Geräten über den externen CAN-BUS verbunden werden. Je nach Kombination mit weiteren kompatiblen Geräten ergeben sich Vorteile, wie die gemeinsame Nutzung eines Konnektivitätsmoduls oder auch die gemeinsame Inbetriebnahme und Bedienung über die ViGuide App.

■ Der Viessmann CAN-BUS ist für die BUS-Topologie "Linie" mit beidseitigem Abschlusswiderstand ausgelegt.

BUS-Topologie "Stern" ist nicht vorgesehen.

- Beim CAN-BUS sind die Übertragungsqualität und die Leitungslängen von den elektrischen Eigenschaften der Leitung abhängig.
- Innerhalb eines CAN-BUS nur **einen** Leitungstyp verwenden.

Alternativ kann am Anschluss 301 eine Brandschutzklappe angeschlossen werden. Die Parametrierung erfolgt während der Inbetriebnahme in der ViGuide App.

Empfohlene Anschlussleitung (bauseits):

■ Min. 2-adrig, z. B. H05VV-F 2 x 0,75 mm<sup>2</sup> oder NYM-J 3 x 1,5 mm²

Anschluss siehe Kapitel "Übersicht der elektrischen Anschlüsse".

Alternativ kann der Differenzdruckwächter in der bauseitigen Zuleitung zur Schuko-Steckdose installiert werden.

Einbindung in ein **externes** CAN-BUS-System:

■ Empfohlene Leitung zur Einbindung in ein externes CAN-BUS-System: BUS-Verbindungsleitung (Zubehör), steckerfertig in

5, 15 oder 30 m ■ Bei bauseitiger Verdrahtung:

Nur die in den folgenden Tabellen aufgeführten Leitungstypen verwenden.

#### **Empfohlener Leitungstyp (bauseits):**

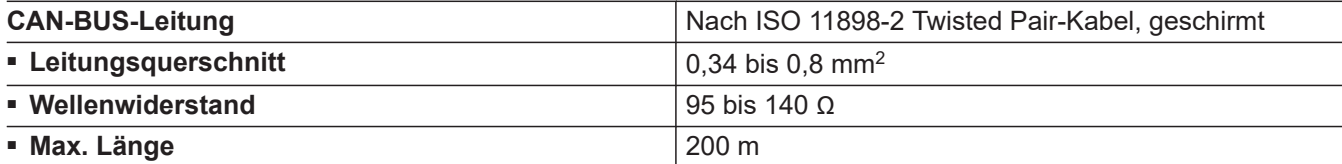

#### **Alternative Leitungstypen (bauseits):**

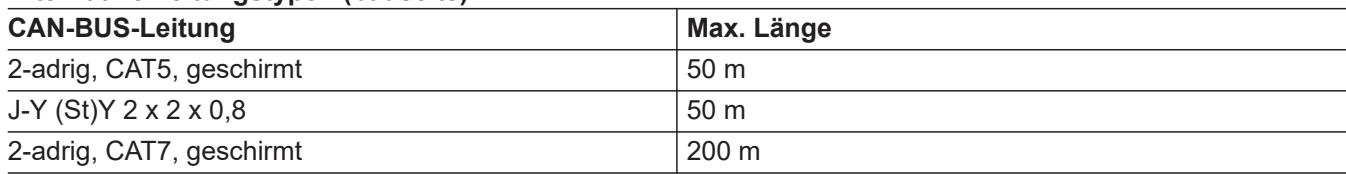

#### **Abschlusswiderstand bei Einbindung in ein externes CAN-BUS-System prüfen**

#### **Vitoair ist erster oder letzter CAN-BUS-Teilnehmer**

- Anschluss externer CAN-BUS Anschluss "CAN 1 extern" Klemmen 1 und 3
- Abschlusswiderstand (120 Ω) am Anschluss "CAN 2 extern" aufgesteckt (Auslieferungszustand)

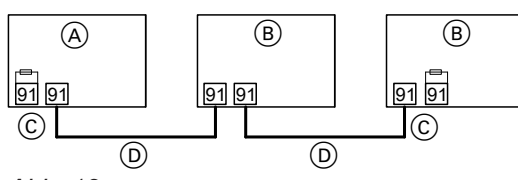

*Abb. 12*

- A Vitoair als erster oder letzter CAN-BUS-Teilnehmer über Stecker 91
- B Andere CAN-BUS-Teilnehmer
- C Abschlusswiderstand 120 Ω am Stecker 91 an Klemmen 1 und 3
- D CAN-BUS-Leitung

#### **Vitoair ist mittlerer CAN-BUS-Teilnehmer**

Für die Einbindung in den externen CAN-BUS sind in diesem Fall 2 Anschlüsse am Vitoair erforderlich:

- 1 Anschluss am Anschluss "CAN 1 external" Klemmen 1 und 3
- 1 Anschluss am Anschluss "CAN 2 external" Klemmen 1 und 3. Abschlusswiderstand zwischen Klemme 1 und 3 entfernen.

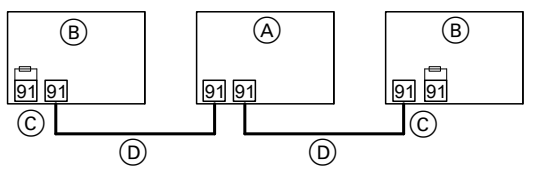

*Abb. 13*

- A Vitoair als mittlerer CAN-BUS-Teilnehmer über Stecker 91
- B Andere CAN-BUS-Teilnehmer
- C Abschlusswiderstand 120 Ω am Stecker 91 an Klemmen 1 und 3
- D CAN-BUS-Leitung

#### **Verbindung mit einem Hauptgerät**

Vitoair kann in Verbindung mit einem Hauptgerät, z. B. einer Wärmepumpe, in einem Systemverbund mehrerer Geräte von Viessmann eingesetzt werden.

#### **Gleichzeitige Inbetriebnahme aller CAN-BUS-Teilnehmer**

- 1. Korrekten Anschluss und die Terminierung des externen CAN-BUS herstellen.
- 2. Alle CAN-BUS-Teilnehmer einschalten.
- 3. Die Inbetriebnahme an dem Gerät starten, das als Hauptgerät verwendet wird.
- 4. Die angeschlossenen Geräte erkennen die Verbindung zum Hauptgerät und zeigen dies auf dem Bedienteil an.
- 5. Die mit dem Hauptgerät verbundenen Geräte über die ViGuide App in Betrieb nehmen.

#### **Nachträgliche Inbetriebnahme eines CAN-BUS-Teilnehmers**

Ein neues Gerät in den CAN-BUS einbinden:

- 1. Korrekten Anschluss und die Terminierung des externen CAN-BUS herstellen.
- 2. Gerät einschalten. Das Gerät erkennt das bereits in Betrieb genommene Hauptgerät.
- 3. Neues Gerät über die ViGuide App in Betrieb nehmen.

<span id="page-21-0"></span>Falls mehrere Geräte unabhängig voneinander in Betrieb genommen wurden:

- 1. Vitoair in den Auslieferungszustand versetzen (siehe Kapitel "Werkseitige Einstellungen wiederherstellen").
- 2. Korrekten Anschluss und die Terminierung des externen CAN-BUS herstellen.

# **Netzanschluss**

Für den Netzanschluss ist eine separat abgesicherte Schuko-Steckdose erforderlich:

- 230 V/50 Hz
- Absicherung B 16A
- 3. Das Gerät erkennt automatisch die Verbindung zum Hauptgerät.
- 4. Inbetriebnahme des Vitoair über die ViGuide App erneut durchführen.

Vitoair FSI wird steckerfertig ausgeliefert. Spannungsversorgung erst für die Inbetriebnahme einschalten.

# <span id="page-22-0"></span>**Abdeckung Anschlussbereich schließen**

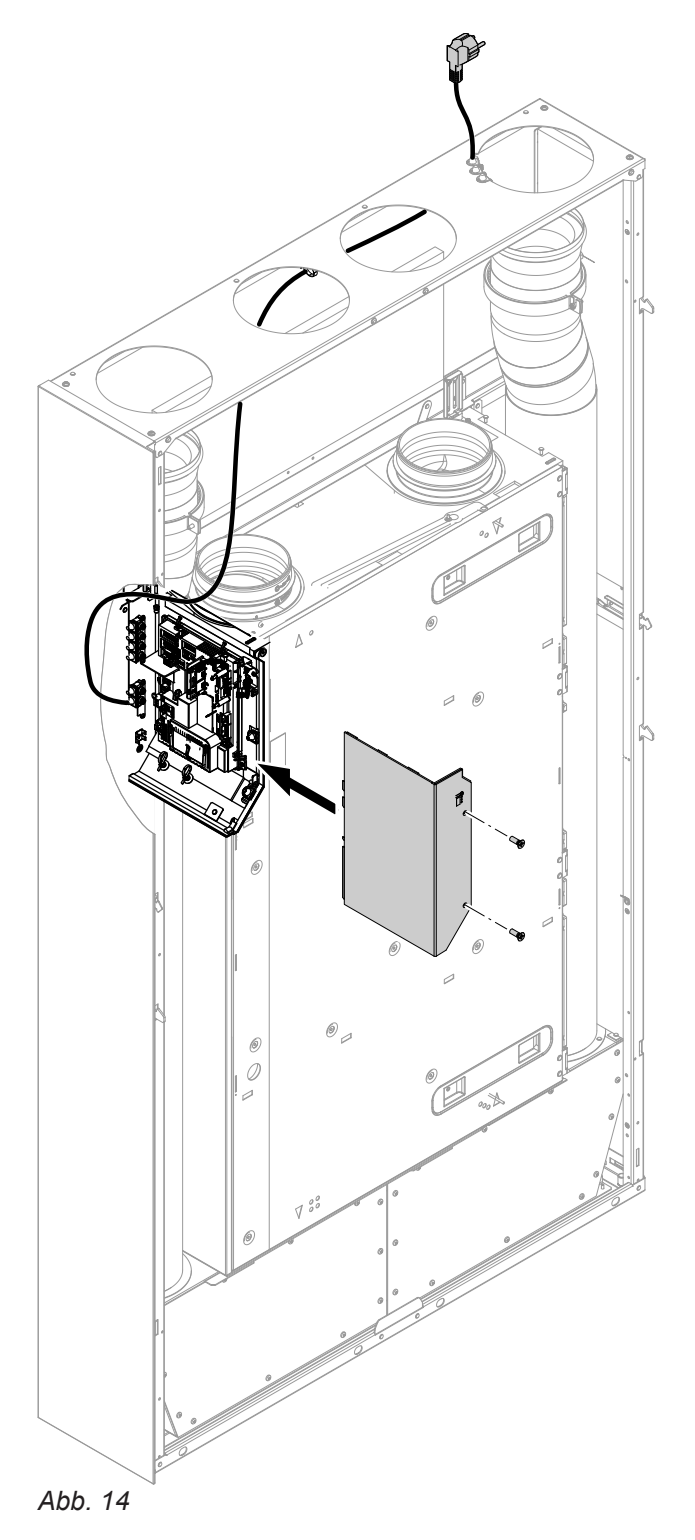

# <span id="page-23-0"></span>**Schalldämpfer oben anbauen**

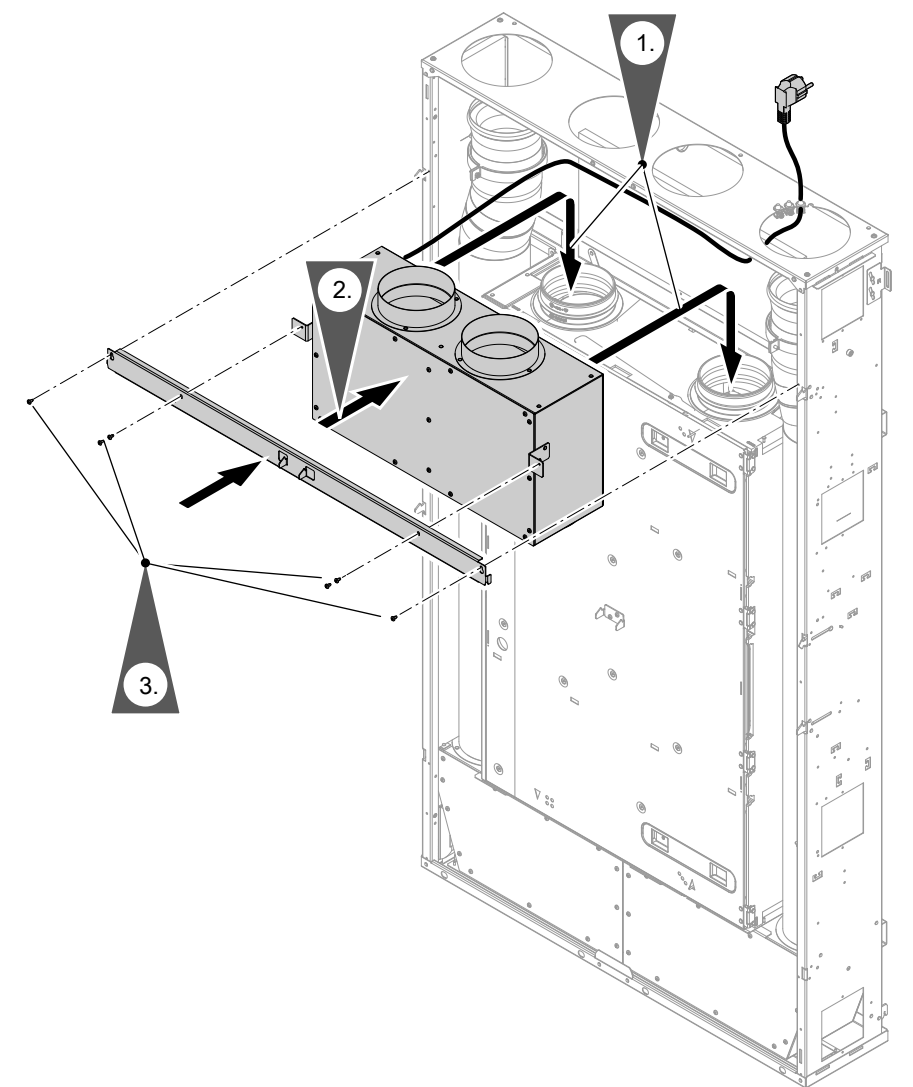

*Abb. 15*

# **Leitungssystem anschließen**

EPP-Rohre auf die jeweiligen Anschluss-Stutzen des Lüftungsgeräts schieben (ggf. bauseits Rückschlagklappe einsetzen).

Die Anschluss-Stutzen müssen vollständig vom EPP-Rohr umschlossen werden, da sonst an den Anschluss-Stutzen Kondenswasser entstehen kann. Lückenlose Dämmung sicherstellen.

# <span id="page-24-0"></span>**Leitungssystem anschließen** (Fortsetzung)

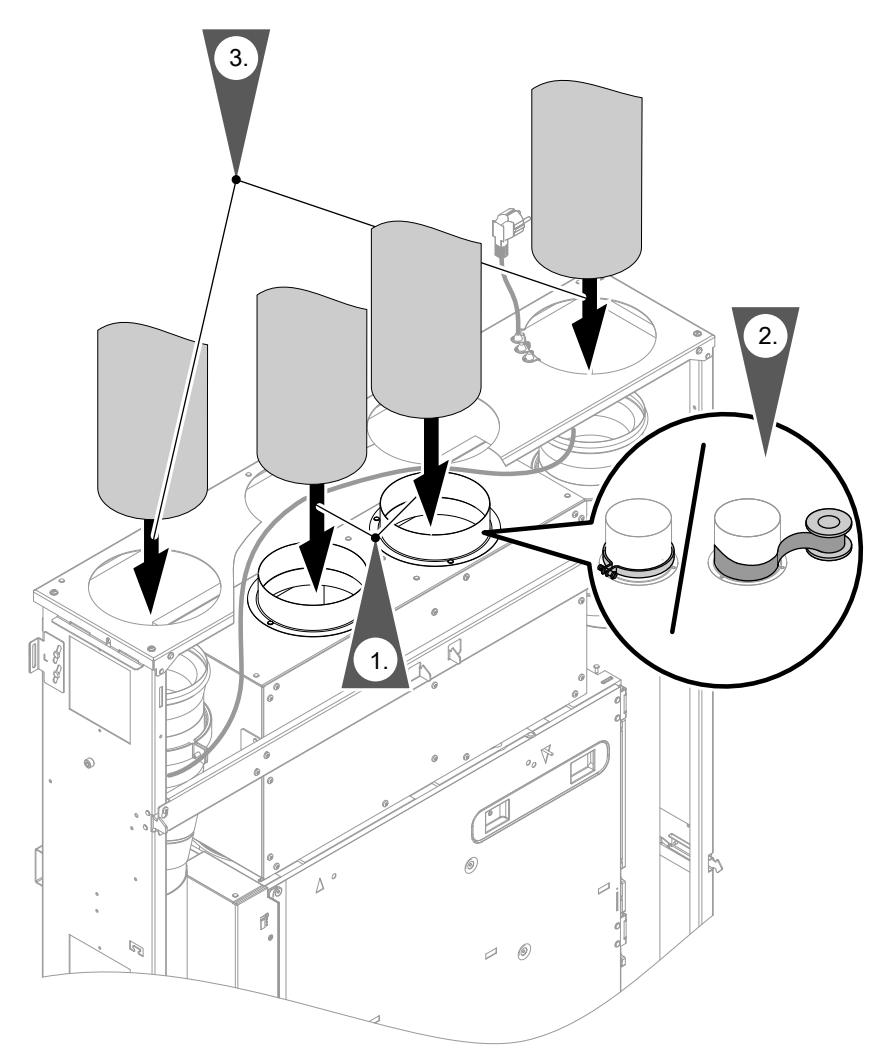

# *Abb. 16*

#### *Hinweis*

*Anschlussrohre luftdicht montieren. Je nach Rohrtyp mit Schelle oder Kaltschrumpfband befestigen.*

**Verlegung der Außen- und Fortluft-Leitungen**

Montage- und Serviceanleitung "Luftverteilsystem"

### **Achtung**

!

Falls Wasser in die Außenwand des Gebäudes eindringt, können Bauschäden entstehen. Für die Außenwanddurchführungen bauseits witterungsbeständige Abdichtung zwischen Kernloch und Wandhülse herstellen.

# <span id="page-25-0"></span>**Verkleidung anbauen**

# **Seitenbleche anbauen**

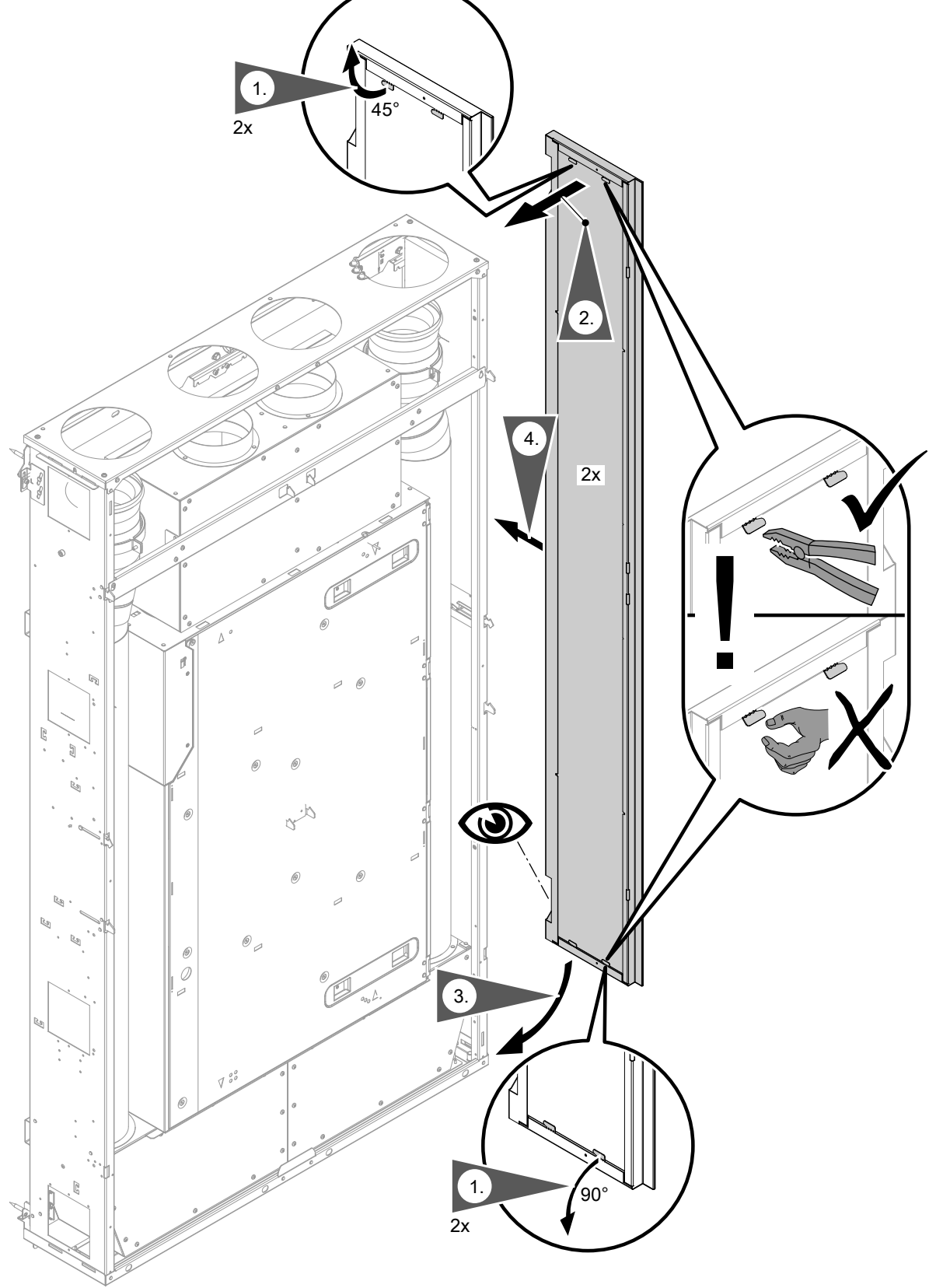

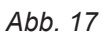

**1.** Haken am Seitenblech mit einer Zange vorsichtig umbiegen. Oberen Haken um 45° nach oben biegen. Unteren Haken um 90° nach unten biegen.

# <span id="page-26-0"></span>**Vordere Verkleidung für Anbau vorbereiten**

Um die Vorderbleche ohne Werkzeug öffnen zu können, beiliegenden Taster einsetzen.

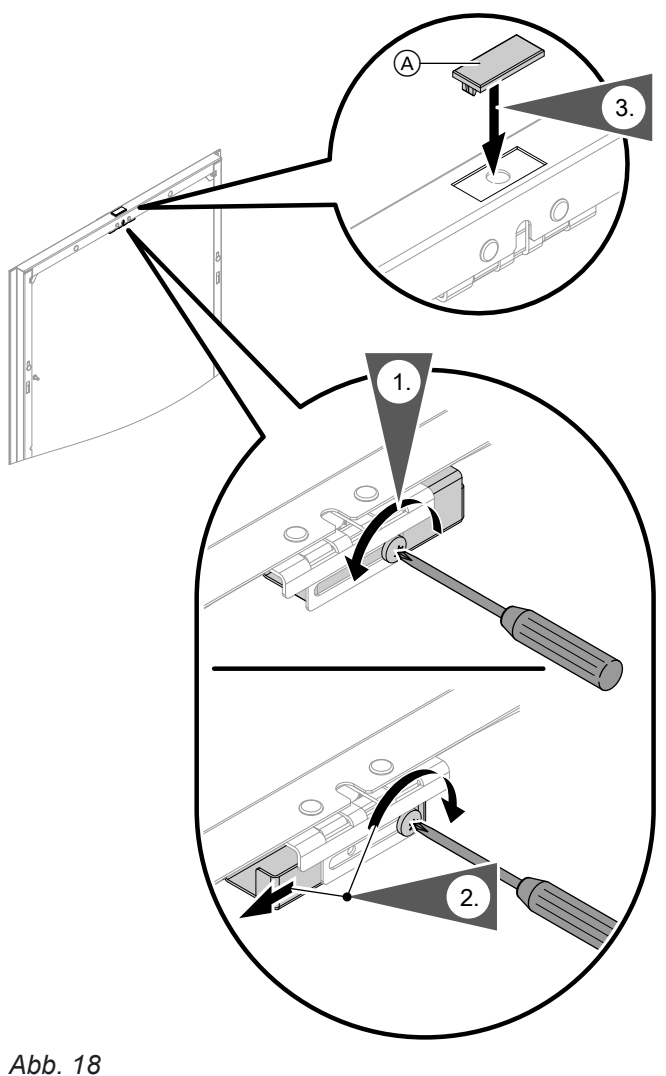

Im Auslieferungszustand ist die Schiene gedreht eingebaut. Schiene in die richtige Position drehen.

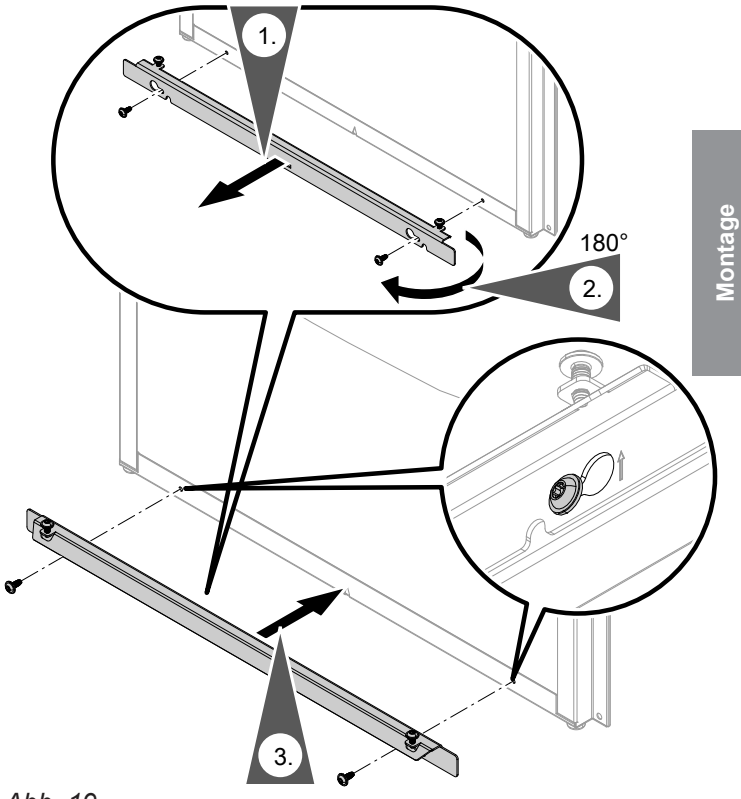

*Abb. 19*

# <span id="page-27-0"></span>**Verkleidung anbauen** (Fortsetzung)

# **Vorderblech anbauen**

Damit die Vorderbleche bei späterer Demontage nicht vertauscht werden, das jeweilige Vorderblech auf dem eingeklebten Aufkleber kennzeichnen:

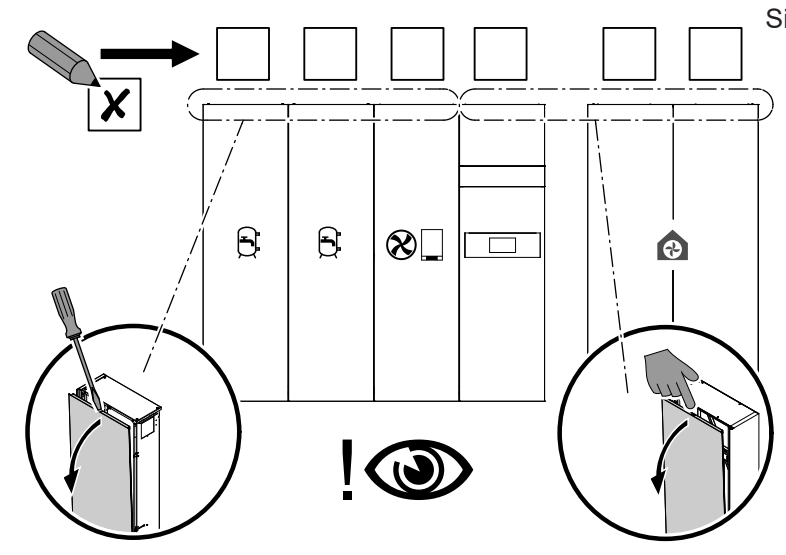

# **Achtung**

!

Falls beim Einsetzen der Vorderbleche zu viel Druck ausgeübt wird, können diese verbeulen. Vorderbleche vorsichtig und in Flucht zu den Sicherungshaken einsetzen.

# **Verkleidung anbauen** (Fortsetzung)

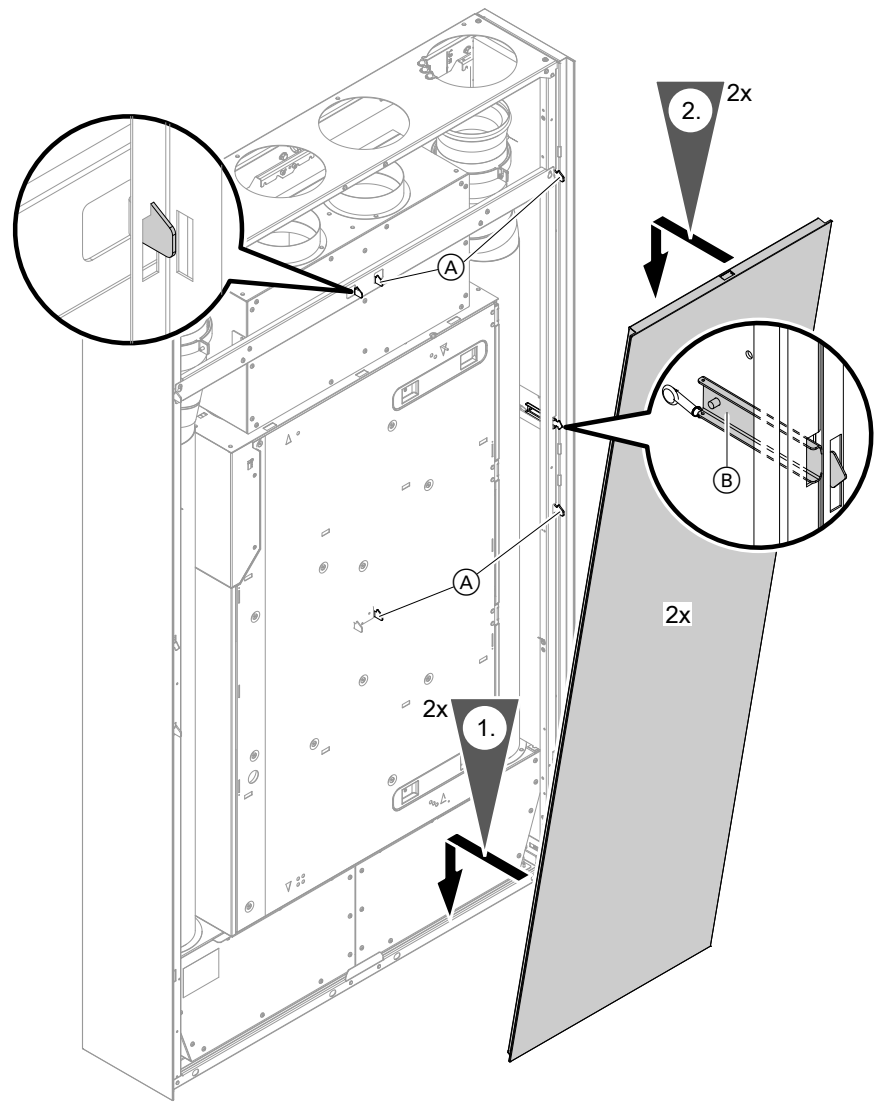

*Abb. 21*

- A Verriegelungshaken
- B Sicherungshaken
- C Schrauben

# <span id="page-29-0"></span>**Verkleidung anbauen** (Fortsetzung)

# **Vorderblech ausrichten**

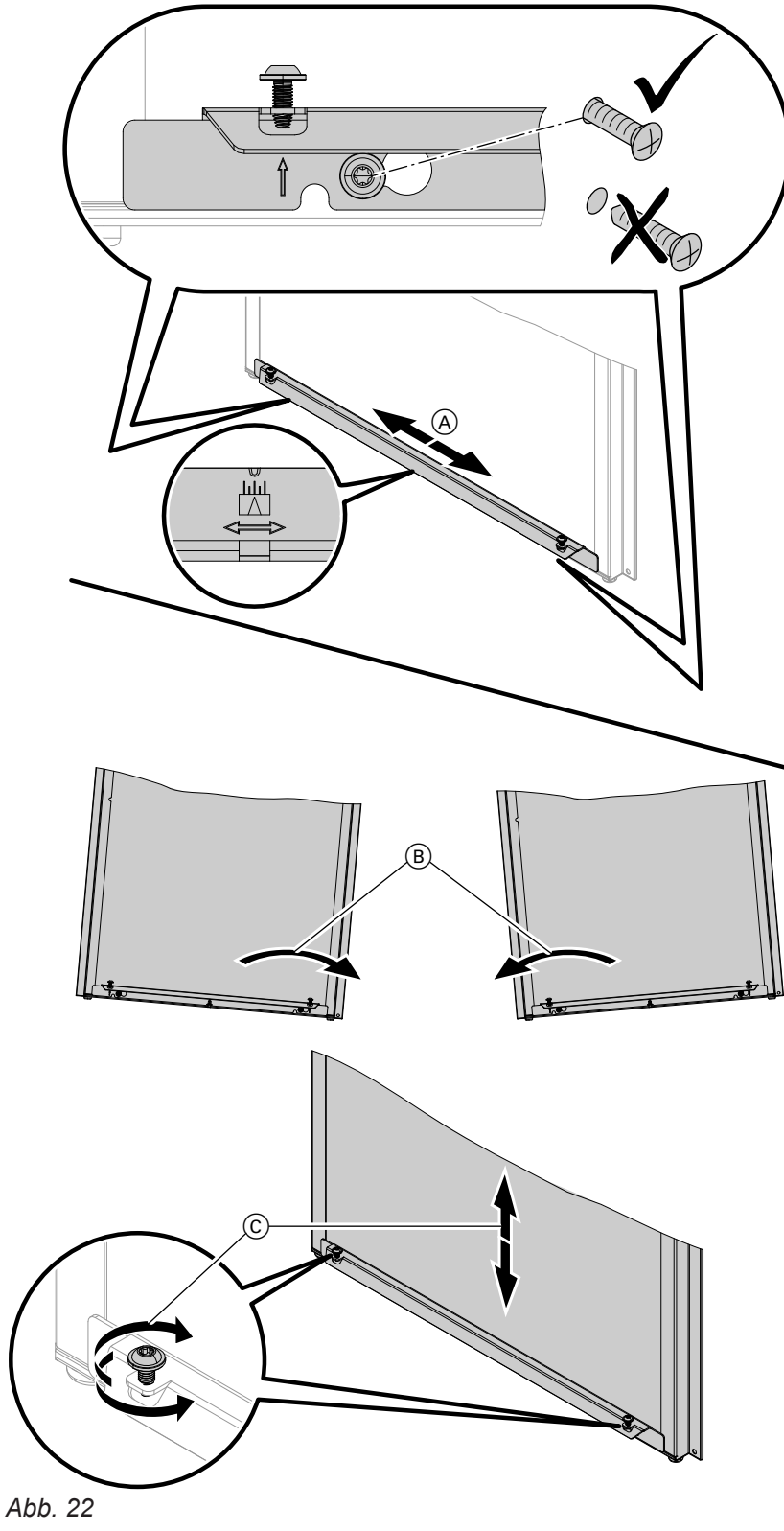

- A Horizontal ausrichten.
- **B** Neigung anpassen.
- C Vertikal ausrichten.

#### <span id="page-30-0"></span> $\phi$  of **Arbeitsschritte - Erstinbetriebnahme, Inspektion und Wartung**

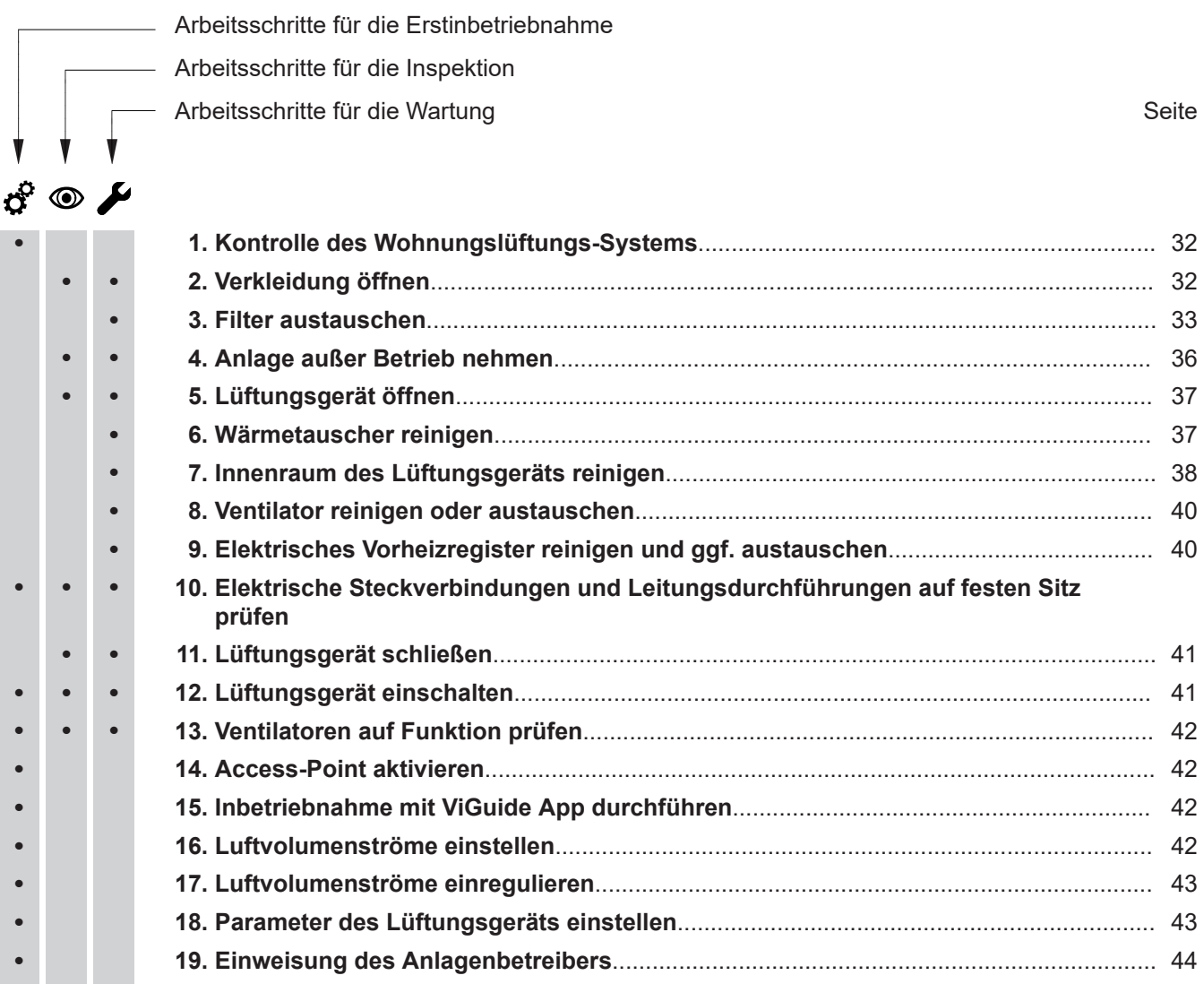

# **Kontrolle des Wohnungslüftungs-Systems**

# <span id="page-31-0"></span>**Gefahr**

Bei Betrieb von Feuerstätten können durch Unterdruck Abgase in den Raum gelangen. Abgase verursachen Gesundheitsschäden. Um Gesundheitsschäden zu verhindern, Maßnahmen für den Betrieb von Feuerstätten beachten, siehe Seite [9.](#page-8-0)

Sicherheitseinrichtung zur Vermeidung von Unterdruck installieren, siehe Seite [20](#page-19-0).

#### **Verkleidung öffnen**  $\circledcirc$  $\blacktriangleright$

Für die Arbeiten am Lüftungsgerät muss das Vorderblech geöffnet werden.

Wir empfehlen, das Wohnungslüftungs-System nach folgenden Merkmalen zu prüfen:

- Freier Querschnitt von Außenluftansaugung und Fortluftführung
- Dimensionierung und Verlegung der Leitungen gemäß der Planung
- Fachgerechte Geräteaufstellung und Befestigung der Luftleitungen, Schalldämpfer, Luftverteilerkästen, Zuluft- und Abluftöffnungen
- **3.** Zum Entriegeln, Sicherungshaken mit der Hand nach oben schieben.

#### *Hinweis*

*In den folgenden Zeichnungen sind Lüftungsgeräte in der Anschlussvariante 1 (elektrischer Anschlussbereich links oben) dargestellt. Die Arbeitsschritte für die Anschlussvariante 2 sind identisch.*

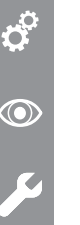

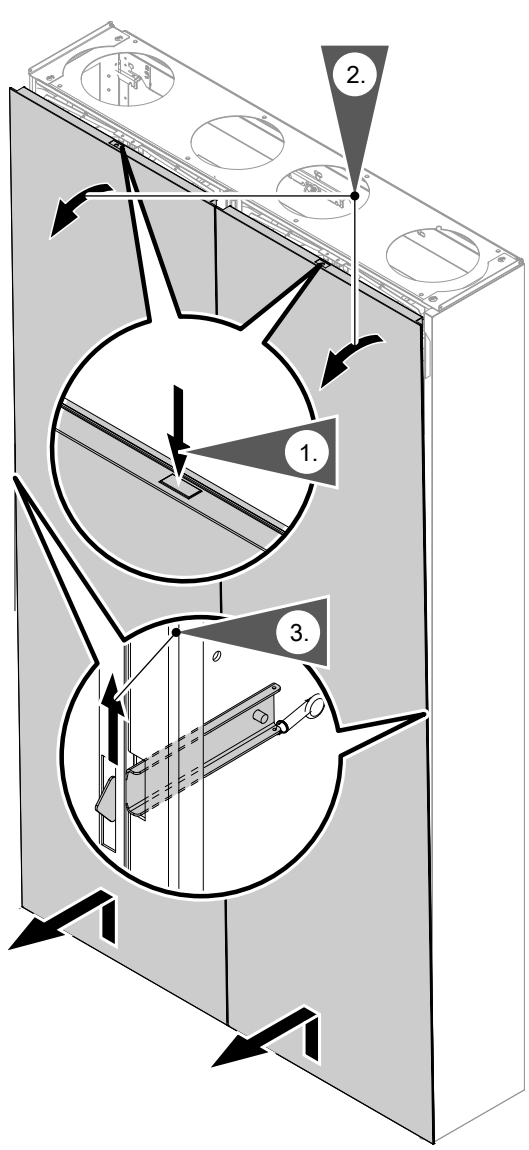

*Abb. 23*

<span id="page-32-0"></span>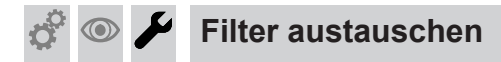

## ! **Achtung**

Staubablagerungen im Gerät können zu Geräteschäden führen.

Gerät nur mit Außenluft- und Abluftfilter betreiben.

Falls in einer der folgenden Bedienmöglichkeiten die Anzeige zum Filterwechsel angezeigt wird, den Filter austauschen:

- Vitotrol 300-E
- ViCare App

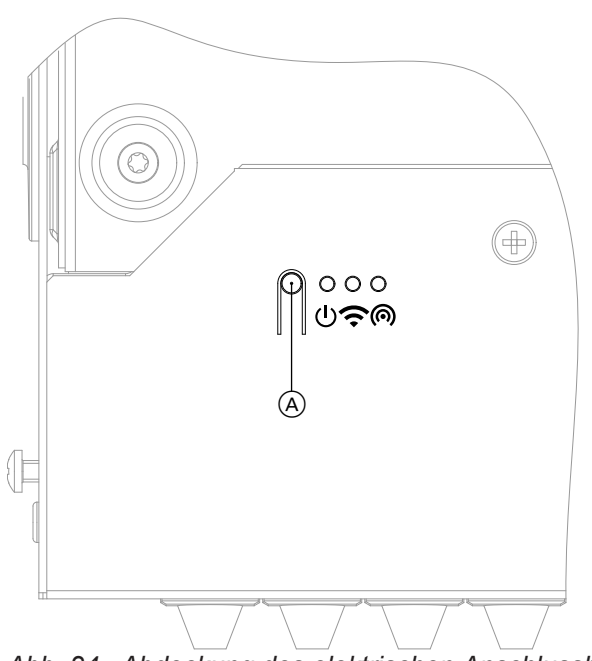

*Abb. 24 Abdeckung des elektrischen Anschlussbereichs*

- A Taster zur Bedienung
- LED 1: Status-LED, weiß, gelb, rot
- LED 2: Verbindungs-LED, weiß, gelb, rot
- LED 3: Kommunikations-LED, weiß

#### *Hinweis*

*Auch im Anschluss an die Bauphase ist meist mit erhöhter Staubbelastung zu rechnen. Daher empfehlen wir den 1. Filterwechsel bereits nach 2 Monaten durchzuführen.*

#### **Filterwechsel starten**

Den Taster (A) länger als 5 s gedrückt halten. Sobald alle 3 LEDs einmal weiß aufgeleuchtet haben, den Taster loslassen.

Das Gerät wechselt in den Modus zum Filterwechsel: LED1 blinkt schnell gelb.

Die Ventilatoren sind ausgeschaltet.

<span id="page-33-0"></span>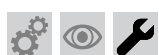

**Filter austauschen** (Fortsetzung)

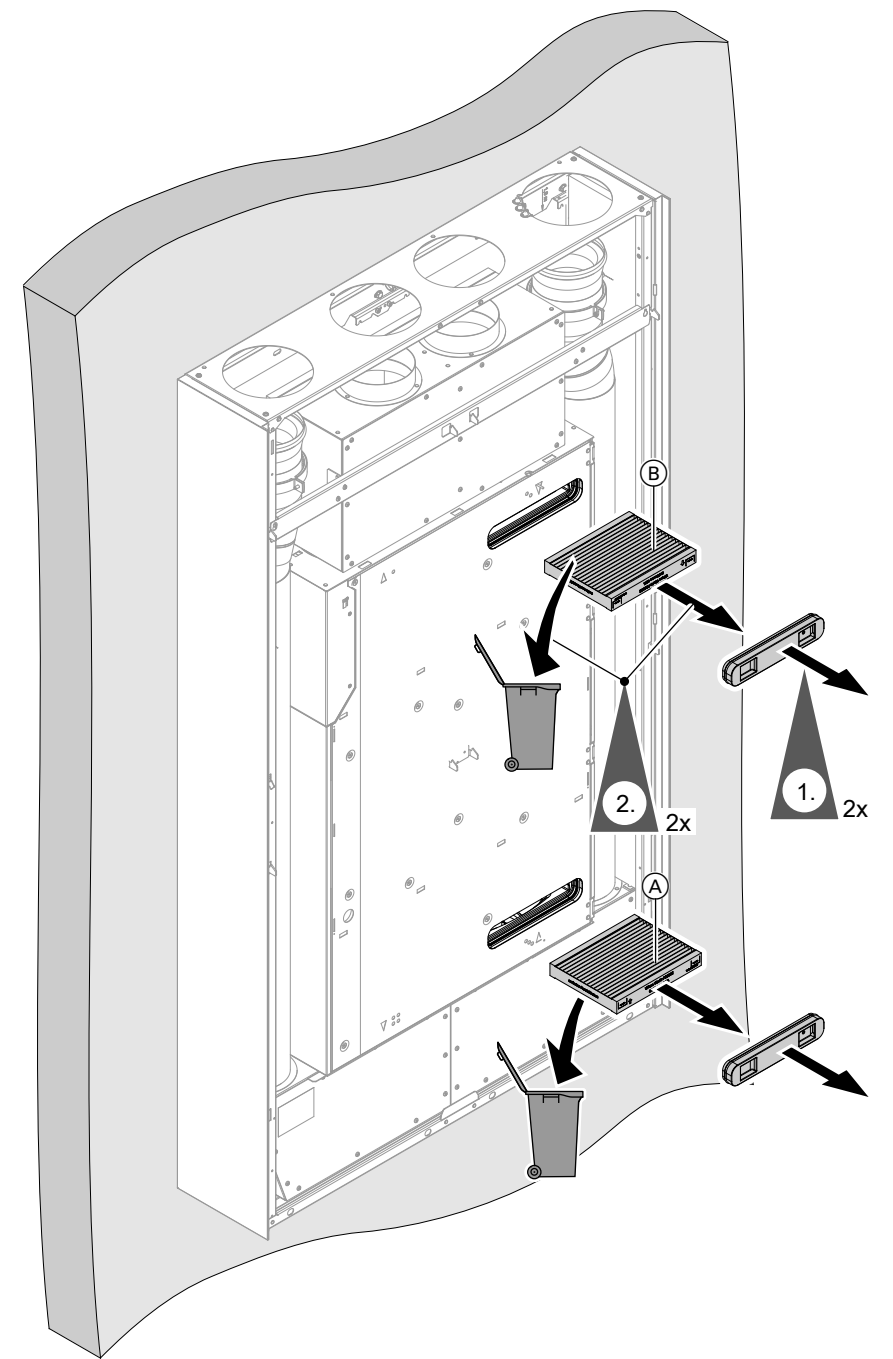

*Abb. 25* A*/*B *siehe Tabelle Seite [35](#page-34-0)*

**1.** Filterdeckel abziehen.

#### *Hinweis*

*Der Filterdeckel kann beim 1. Filterwechsel sehr fest sitzen.*

**2.** Außenluft- und Abluftfilter nicht reinigen. Verschmutzte Filter austauschen. Im Hausmüll entsorgen.

<span id="page-34-0"></span>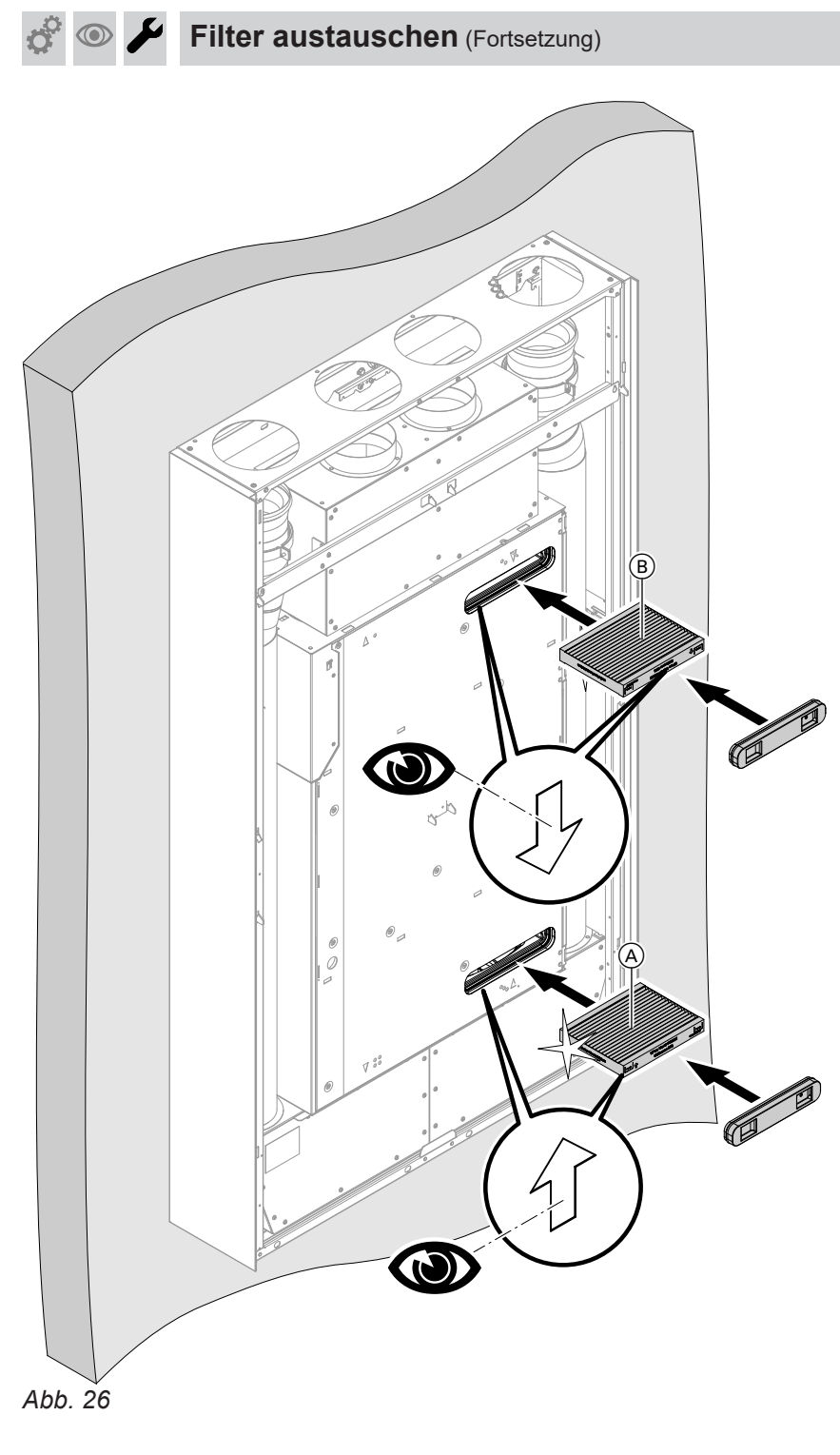

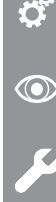

 $\mathbf{r}$ 

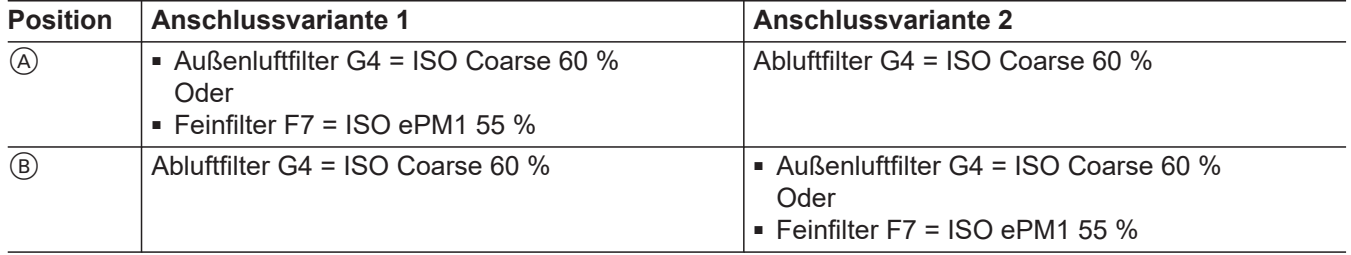

Anschlussvarianten siehe [11](#page-10-0).

<span id="page-35-0"></span>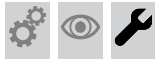

**Filter austauschen** (Fortsetzung)

### **Filterwechselanzeige zurücksetzen**

Nach abgeschlossenem Filterwechsel den Taster (A) länger als 5 s gedrückt halten. Siehe Abb. [24](#page-32-0) auf Seite [33](#page-32-0).

Sobald alle 3 LEDs einmal weiß aufgeleuchtet haben, den Taster loslassen.

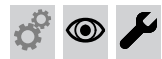

# **Anlage außer Betrieb nehmen**

#### **Bei Arbeiten am geöffneten Gerät:**

**Gefahr** /|\

Das Berühren spannungsführender Bauteile kann zu gefährlichen Verletzungen durch elektrischen Strom führen.

Vor Arbeiten am Gerät Anlage spannungsfrei schalten und gegen Wiedereinschalten sichern. Schuko-Stecker ziehen. Ggf. Sicherung ausschalten.

 $\odot$ 

Die Aufforderung zum Filterwechsel in den Bediengeräten und Apps wird zurückgesetzt.

6194285

6194285

<span id="page-36-0"></span>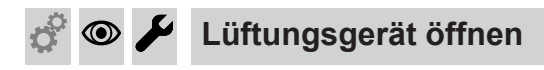

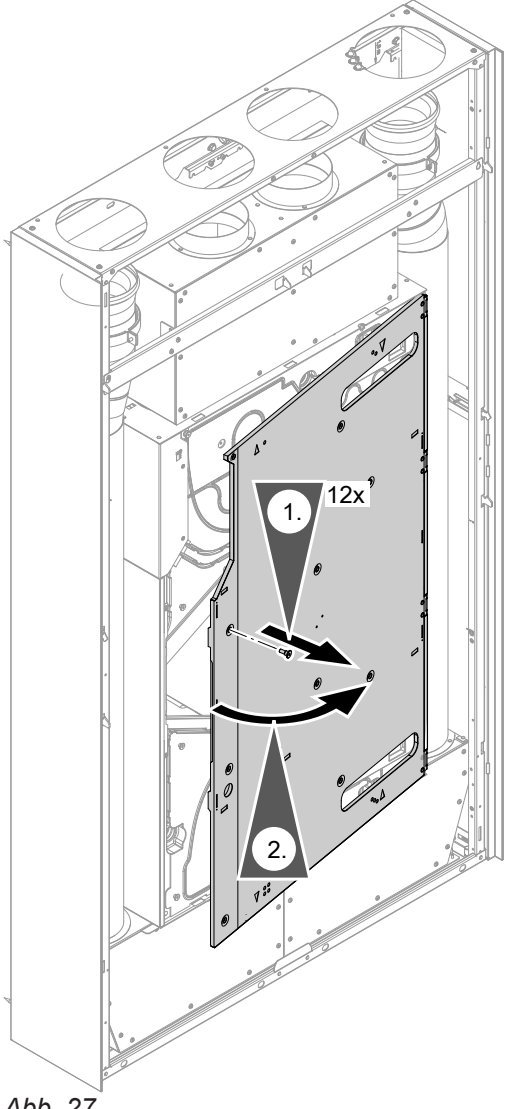

*Abb. 27*

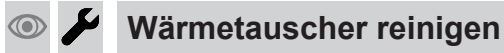

Die Wärmetauscher min. alle 2 Jahre prüfen und ggf. reinigen.

# /|\

# **Gefahr**

Ablagerungen von Chemikalien am Enthalpiewärmetauscher können zu Gesundheits- und Geräteschäden führen.

Wärmetauscher nur mit klarem Wasser reinigen, max. Temperatur 50 °C. Nicht mechanisch reinigen. Kein Reinigungsmittel verwenden.

#### **Achtung**

!

!

Mechanische Beanspruchung kann die Lamellen des Wärmetauschers beschädigen.

- Nicht an den Lamellen anfassen.
- Beim Herausnehmen gleichmäßig mit beiden Händen außen am Umreifungsband ziehen. Nicht verkanten.
- Beim Einschieben gleichmäßig mit beiden Händen außen drücken. Nicht verkanten.

# **Achtung**

Der Wärmetauscher kann nur mit dem Umreifungsband aus dem Lüftungsgerät gezogen werden.

Umreifungsband des Wärmetauschers nicht entfernen.

#### <span id="page-37-0"></span> $\circledcirc$  $\sigma$

 $\boldsymbol{\mu}$ **Wärmetauscher reinigen** (Fortsetzung)

## Aus- und Einbau Wärmetauscher

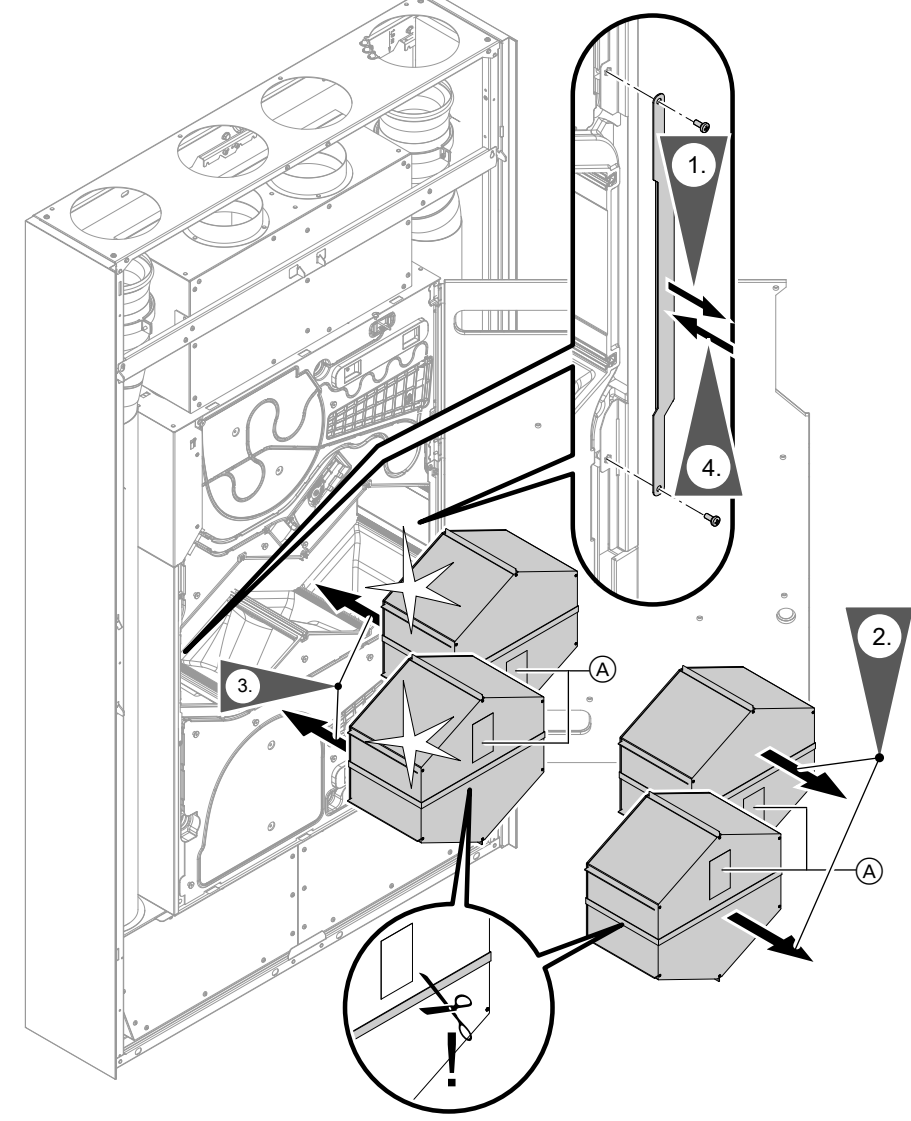

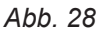

 $\sigma^2$ 

 $\odot$ 

A Wärmetauscher

# *Wärmetauscher reinigen*

- *■ Wärmetauscher mehrmals in warmes Wasser (max. 50 °C) eintauchen. Mit Handbrause abspülen.*
- *■ Wasser vorsichtig aus dem Wärmetauscher schütteln und vollständig trocknen lassen.*

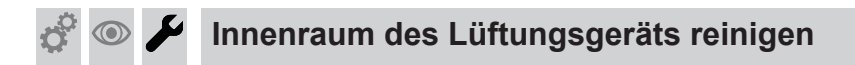

6194285

6194285

Innenraum min. alle 2 Jahre prüfen und ggf. reinigen.

# **Innenraum des Lüftungsgeräts reinigen** (Fortsetzung)

<span id="page-38-0"></span>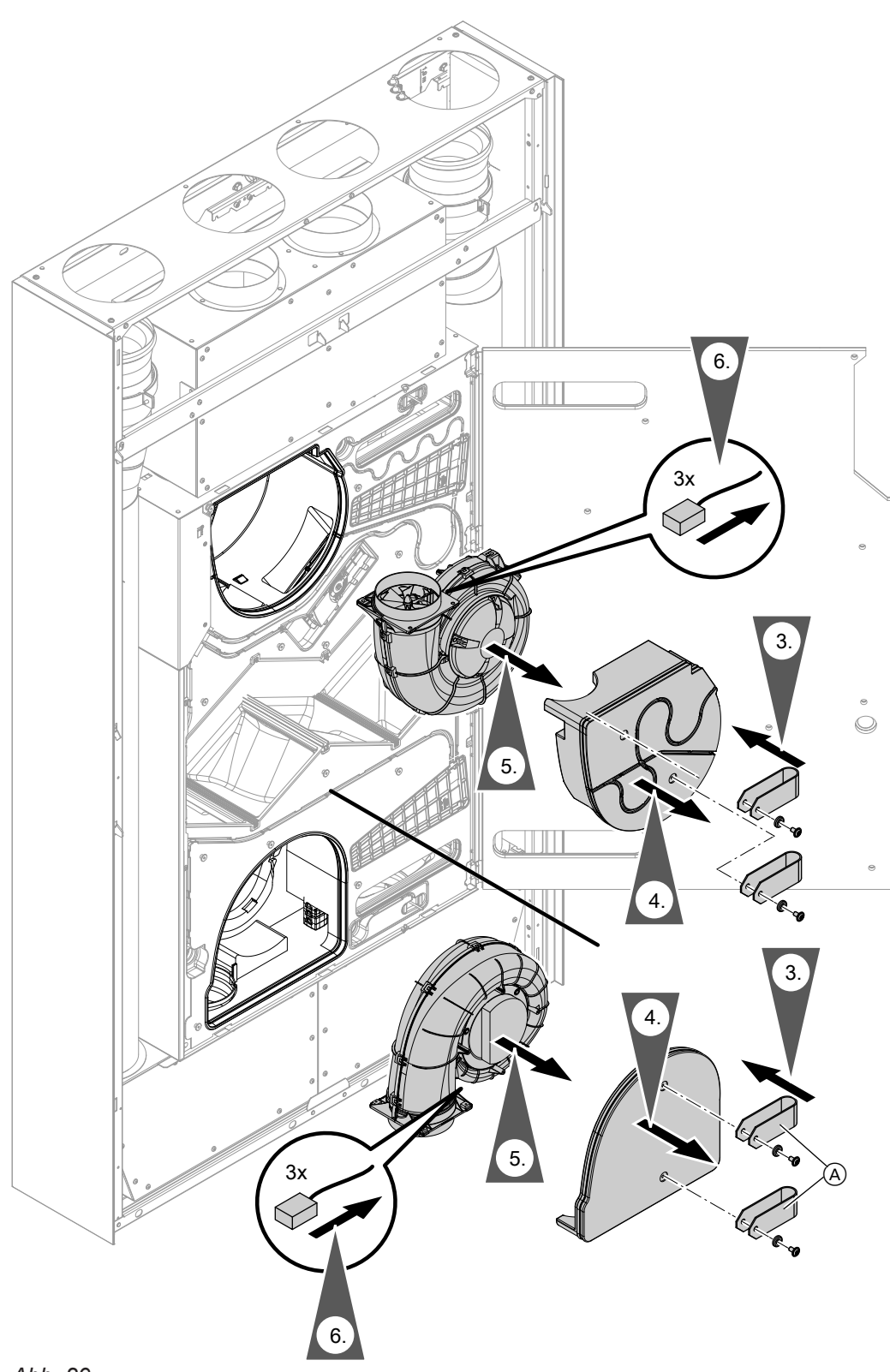

# *Abb. 29*

- **1.** Filter herausnehmen: Siehe Seite [34](#page-33-0)
- **2.** Wärmetauscher herausziehen: Siehe Seite [38](#page-37-0)
- **3.** Auszugsbänder (A) aus dem Lieferumfang Lüftungsgerät an die Ventilatordeckel montieren.
- **4.** Ventilatordeckel an den Auszugsbändern herausziehen. Ventilatoren reinigen siehe folgendes Kapitel.
- **7.** Innenraum mit einem feuchten Tuch auswischen. Ggf. mit Staubsauger reinigen. **Keine** Reinigungsmittel verwenden!
- **8.** In umgekehrter Reihenfolge zusammenbauen.

# **Ventilator reinigen oder austauschen**

<span id="page-39-0"></span>Ventilatoren min. alle 2 Jahre prüfen und ggf. reinigen oder austauschen.

- **1.** Ventilatoren ausbauen, siehe Abb. [29.](#page-38-0)
- **2.** Schutzgitter im Ansaugbereich reinigen. Laufrad des Ventilators mit weicher Bürste reinigen.

Staub am Ventilator mit einem Staubsauger entfernen.

# **Achtung**

!

Mit einem beschädigten Laufrad kann der Ventilator nicht betrieben werden. Laufrad des Ventilators nicht beschädigen.

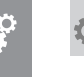

!

# **Elektrisches Vorheizregister reinigen und ggf. austauschen**

# **Achtung**

Falls das elektrische Vorheizregister mit Wasser gereinigt wird, wird es beschädigt und muss ausgetauscht werden. Elektrisches Vorheizregister nur trocken reini-

gen.

- **1.** Deckel des Vorheizregisters abnehmen und Vorheizregister rausziehen.
- **2.** Lamellen des Vorheizregisters mit weicher Bürste reinigen.
- **3.** Staub am Vorheizregister mit einem Staubsauger entfernen.

**Elektrisches Vorheizregister austauschen:** Montageanleitung "Elektrisches Vorheizregister"

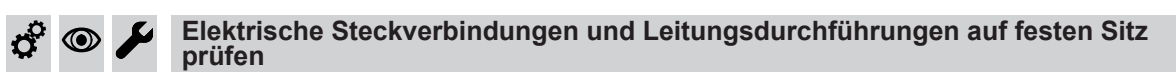

**3.** In umgekehrter Reihenfolge zusammenbauen, siehe Abb. [29.](#page-38-0)

<span id="page-40-0"></span>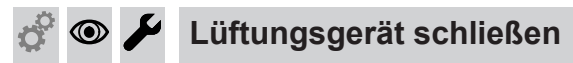

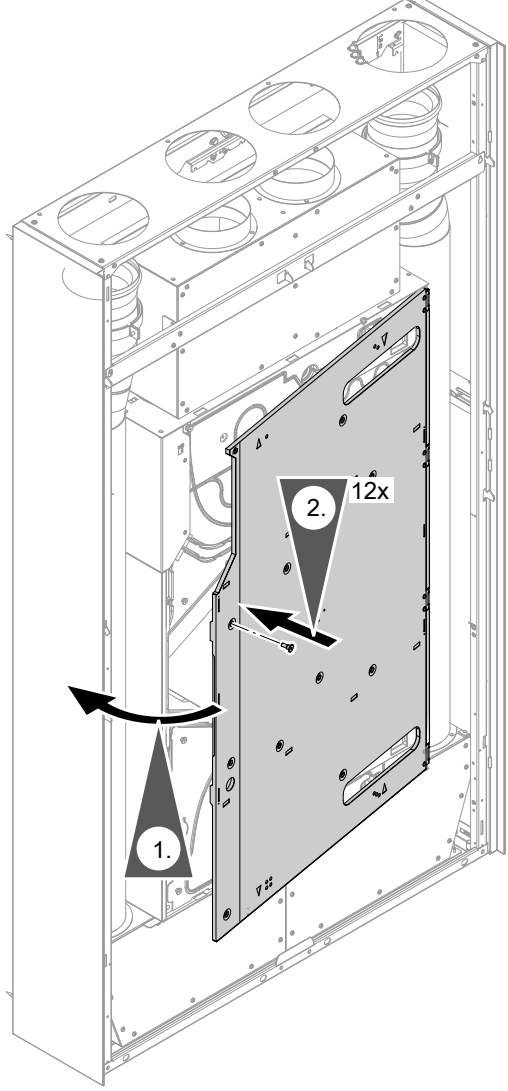

*Abb. 30*

!

!

#### **Lüftungsgerät einschalten**  $\circledcirc$

#### **Achtung**

Niedrige Außentemperaturen können **ohne** Vorheizregister zum Vereisen des Enthalpiewärmetauschers auf der Fortluftseite führen. Die Schritte zur Voreinstellung der Luftvolumenströme am Lüftungsgerät und an den Komponenten des Leitungssystems nur bei Außenlufttemperaturen **über** 3 °C durchführen.

#### **Achtung**

In das Lüftungsgerät und in das Leitungssystem eindringender Staub kann zu Funktionsstörungen des Wohnungslüftungs-Systems führen. Lüftungsgerät erst einschalten, nachdem alle übrigen Bauarbeiten im Gebäude abgeschlossen sind.

#### **Achtung**

Der Betrieb des Lüftungsgeräts mit verschlossenen Zuluft- und Abluftöffnungen führt zu Geräteschäden.

Falls die Zuluft- und Abluftöffnungen während der Bauarbeiten mit Schutzfolie verschlossen wurden, diese Folie vor Einschalten des Lüftungsgeräts vollständig entfernen.

#### *Hinweis*

!

*In der Bauphase darf das Gerät nicht betrieben werden.*

Schuko-Stecker des Lüftungsgeräts (siehe Seite [22\)](#page-21-0) in separat abgesicherte Schuko-Steckdose (230 V/50 Hz) oberhalb des Rahmens einstecken. Ggf. separate Sicherung einschalten.

<span id="page-41-0"></span>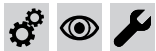

# **Ventilatoren auf Funktion prüfen**

Die Ventilatoren können ohne Inbetriebnahme des Geräts auf Funktionalität geprüft werden. Dazu den Taster (A) länger als 10 s gedrückt halten. Sobald alle 3 LEDs 2-mal weiß aufgeleuchtet haben, den Taster loslassen. Anschließend werden die Ventilatoren nacheinander kurz eingeschaltet.

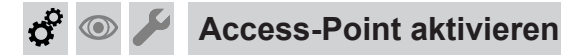

Siehe Seite [45.](#page-44-0)

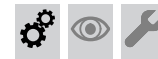

# **Inbetriebnahme mit ViGuide App durchführen**

Inbetriebnahme in der ViGuide App starten. Anweisungen in der ViGuide App folgen.

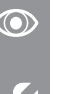

#### **Luftvolumenströme einstellen**  $\circledcirc$

Die Einregulierung der Luftvolumenströme an den Ventilen kann nur bei frostfreiem Wetter erfolgen, da die Frostschutzfunktion nicht deaktiviert werden kann. Die Luftvolumenströme können in der ViGuide App eingestellt werden.

 $\boldsymbol{c}^{\mathrm{o}}$ 

6194285

6194285

# **Luftvolumenströme einregulieren**

<span id="page-42-0"></span>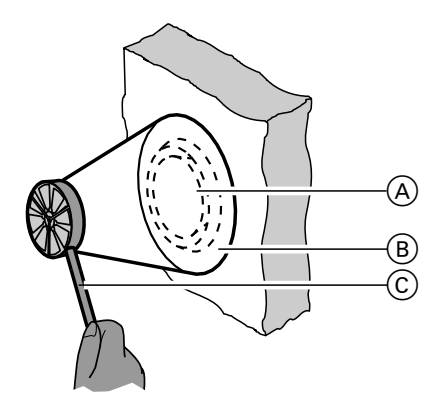

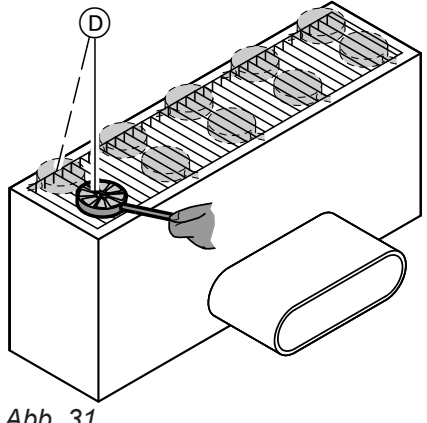

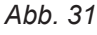

- A Zuluft-/Abluftventil
- B Messtrichter mit definiertem Querschnitt zur Ermittlung der Luftgeschwindigkeit
- C Flügelradanemometer
- D Messung am Bodenauslass ohne Messtrichter: Falls vorhanden, kann die Messung auch mit einem geeigneten Messtrichter durchgeführt werden.
- **1.** Lüftungsstufe 3/Nenn-Lüftung mit einer der Bedieneinheiten einstellen.

**2.** Bei geschlossenen Türen mit einem Flügelradanemometer die Luftgeschwindigkeit (oder direkt den Volumenstrom) an den Zuluft- und Abluftventilen messen. Anleitung des Messgeräteherstellers beachten.

Messwerte in das Inbetriebnahme-Protokoll eintragen.

#### *Hinweis*

*Bei Zuluft- und Abluftventilen den Messtrichter*  $(B)$ *verwenden. Damit kann der gesamte Luftvolumenstrom am Ringspalt des Zuluft-/Abluftventils erfasst werden.*

*Bei größeren Zuluft- und Abluftöffnungen (z. B. Fußbodenauslass) passt der Messtrichter nicht auf die Öffnung. Mehrere Messungen über die Fläche durchführen. Mittelwert der Messungen bilden. Aus dem Mittelwert der Luftgeschwindigkeit muss dann über die freie Fläche des Auslasses der Volumenstrom berechnet werden.*

**3.** Luftvolumenströme anhand der gemessenen Luftgeschwindigkeit aus Diagrammen oder Tabellen der jeweiligen Zuluft-/Abluftöffnungen ablesen.

Montage- und Serviceanleitung "Luftverteilsystem"

Ermittelte Werte in das Inbetriebnahme-Protokoll eintragen.

- **4.** Abweichung zwischen berechneten (aus Planung) und gemessenen Volumenströmen ermitteln.
- **5.** Zuluft-/Abluftöffnungen entsprechend der Abweichung nachregulieren. Neue Öffnungsweiten/Ringspaltmaße in das Inbetriebnahme-Protokoll eintragen.
- **6.** Erneute Messung durchführen und Nachregulierung prüfen. Neue Werte in das Inbetriebnahme-Protokoll eintragen.
- **7.** Öffnungsweiten der Zuluft-/Abluftöffnungen nach der endgültigen Einstellung fixieren (ggf. kontern).

#### *Hinweis*

*Die Einregulierung der Luftmengen mit Flügelradanemometer ergibt keine hohe Genauigkeit. Abweichungen um ±10 % sind möglich. Wichtig ist die anteilmäßige Verteilung der Luftvolumenströme für die Zuluftund Ablufträume.*

6194285

194285

# **Parameter des Lüftungsgeräts einstellen**

Parameter des Vitoair FSI über ViGuide App einstellen.

<span id="page-43-0"></span>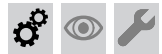

# **Einweisung des Anlagenbetreibers**

Der Ersteller der Anlage hat den Betreiber der Anlage in die Bedienung einzuweisen.

# <span id="page-44-0"></span>**Access-Point aktivieren/deaktivieren**

Der Access Point wird für folgende Funktionen und Abfragen benötigt:

- Verbindung der Anlage mit dem Viessmann Server über das häusliche WLAN, z. B. falls ein neuen WLAN-Router installiert wird.
- Passwort ändern für die Bedienung über die ViCare App.
- Lizenzinformationen von Drittkomponenten abfragen.

# **WLAN neu einrichten**

Das Endgerät mit der registrierten ViCare App muss sich vor Ort (in WLAN Reichweite des Systems) befinden. Anschließend den Access-Point an der Vitocal 222-SI aktivieren. Die ViCare kann sich jetzt mit dem Gerät verbinden und das WLAN kann neu ausgewählt werden. Dazu in der ViCare App unter Einstellungen, Kommunikationsmodul, Netzwerk konfigurieren wählen. Den Anweisungen in der ViCare App folgen.

# **Registriertes System aus ViCare abmelden**

Wird das System z. B. in einem Mietobjekt installiert und hat der Nutzer das System in ViCare registriert, muss bei einem Mieterwechsel das System aus der ViCare abgemeldet werden. Dies muss entweder der bisherige ViCare-Benutzer, der Fachbetrieb über ViGuide oder der Technische Dienst von Viessmann durchführen. Erst dann kann der neue Nutzer das System mit dem WLAN verbinden und in der ViCare hinzufügen.

# **Werkseitige Einstellung wiederherstellen**

Alle geänderten Einstellungen werden in den Auslieferungszustand zurückgesetzt.

**1.** Den Taster (A) (siehe Seite [33](#page-32-0)) für min. 2 min gedrückt halten. Sobald alle 3 LEDs 3-mal weiß aufgeleuchtet haben, den Taster loslassen. Alle geänderten Einstellungen werden in den Auslieferungszustand zurückgesetzt.

# **Weitere Funktionen**

Weitere Funktionen und Diagnosemöglichkeiten stehen über verschiedene Bediengeräte und Apps zur Verfügung.

#### Bedieneinheiten und Apps:

- Fernbedienung Vitotrol 300-E
- ViCare App

6194285

- Falls der Access-Point aktiv ist, kann das Lüftungsgerät nicht über die ViCare App bedient werden.
- Bedienungsanleitung "Viessmann Invisible Vitocal 222-SI, Vitoair FSI"

Bedienungsanleitung "Viessmann Invisible Vitocal 222-SI, Vitoair FSI"

**2.** Lüftungsgerät wieder in Betrieb nehmen. Dazu die Inbetriebnahme in ViGuide starten. Den Anweisungen in ViGuide folgen.

- 4-Stufen-Taster (Zubehör)
- Parametrierung, Diagnose und Störungsbehebung über ViGuide

# <span id="page-45-0"></span>**Störungsanzeige**

Mögliche auftretende Störungen am Vitoair FSI werden an der Fernbedienung Vitotrol 300-E oder in der ViCare App angezeigt. Die Störungen müssen behoben und anschließend in der Fernbedienung oder der ViCare App quittiert werden.

# **Störungsmeldungen**

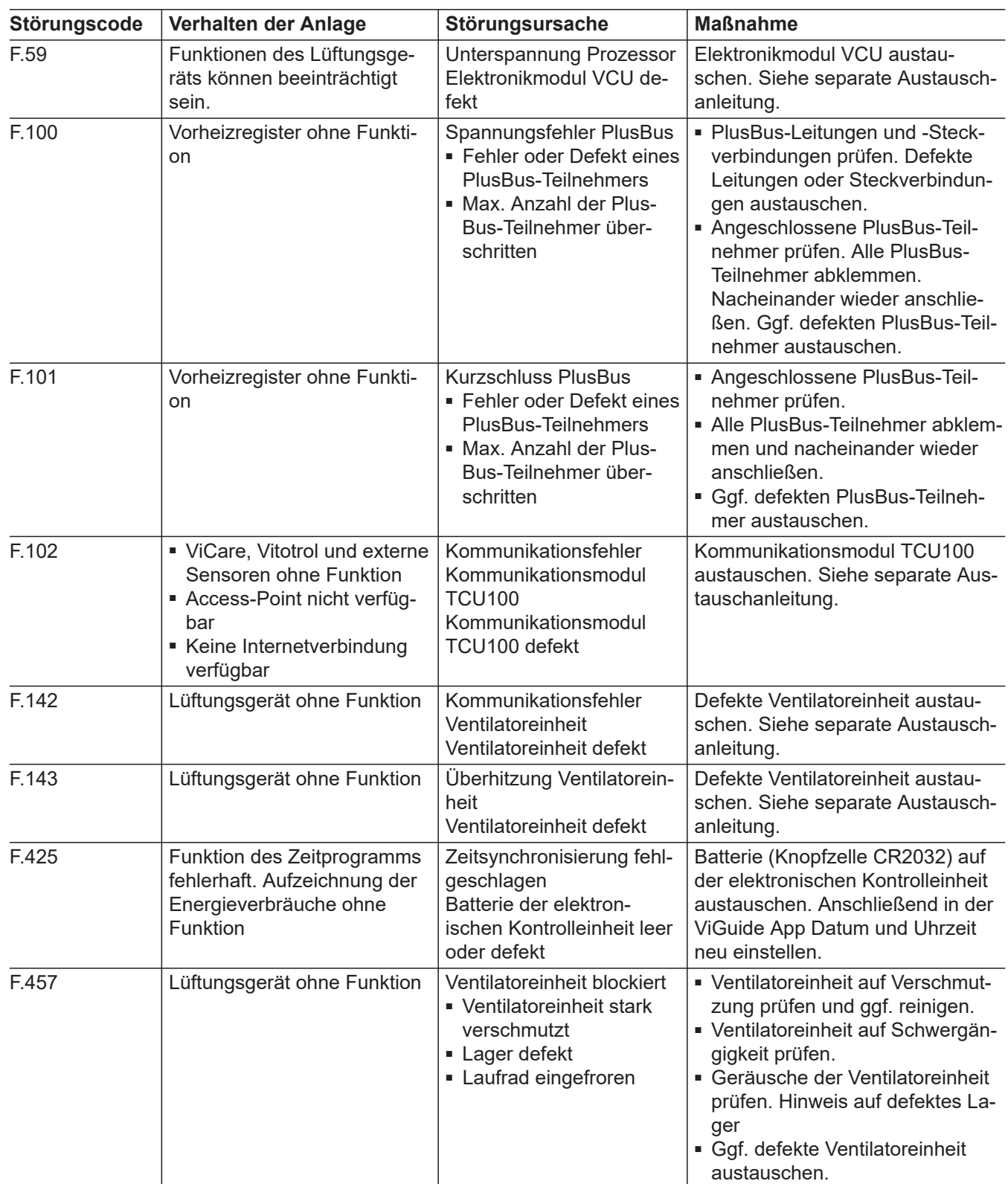

6194285

# **Störungsmeldungen** (Fortsetzung)

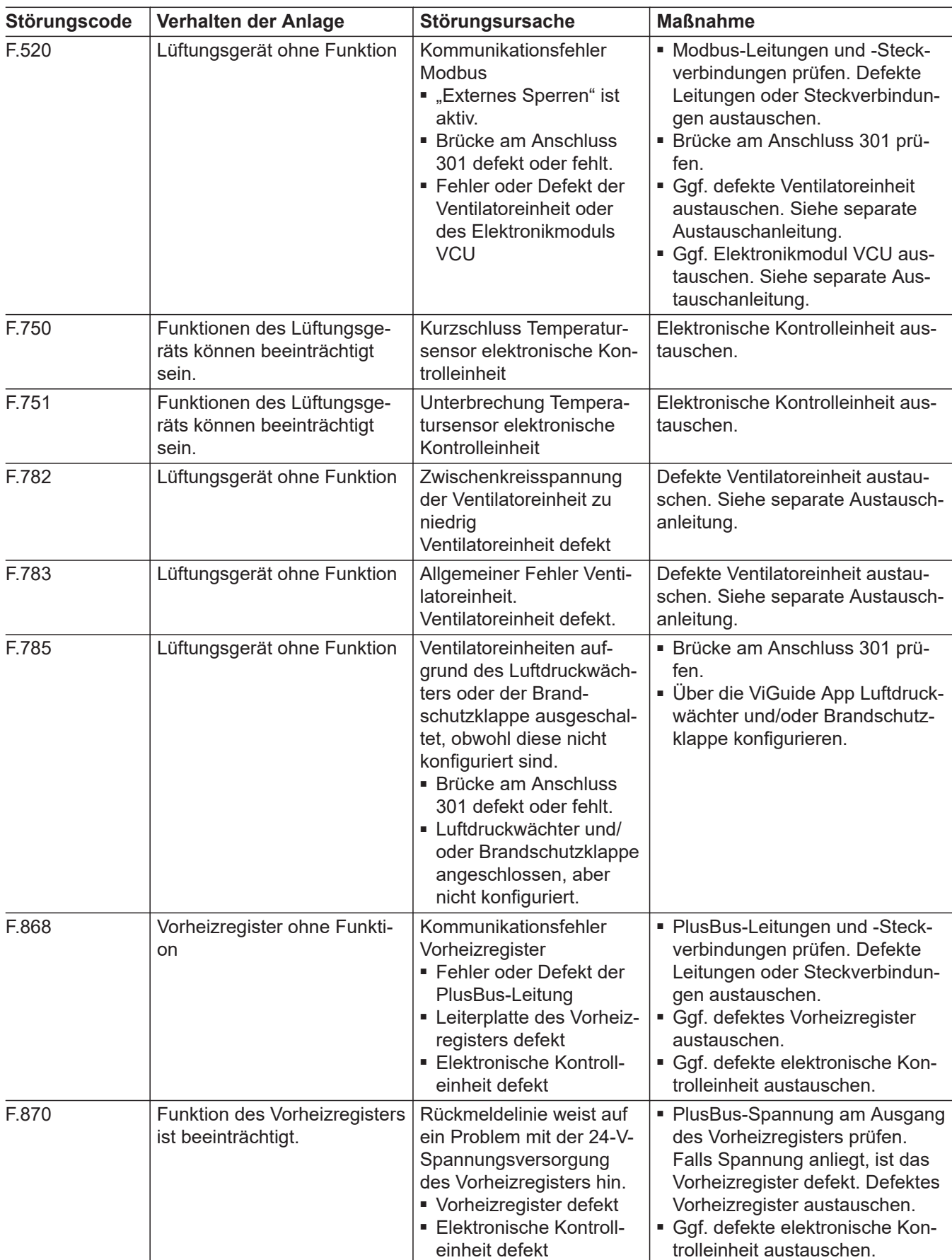

×Ь

# **Störungsmeldungen** (Fortsetzung)

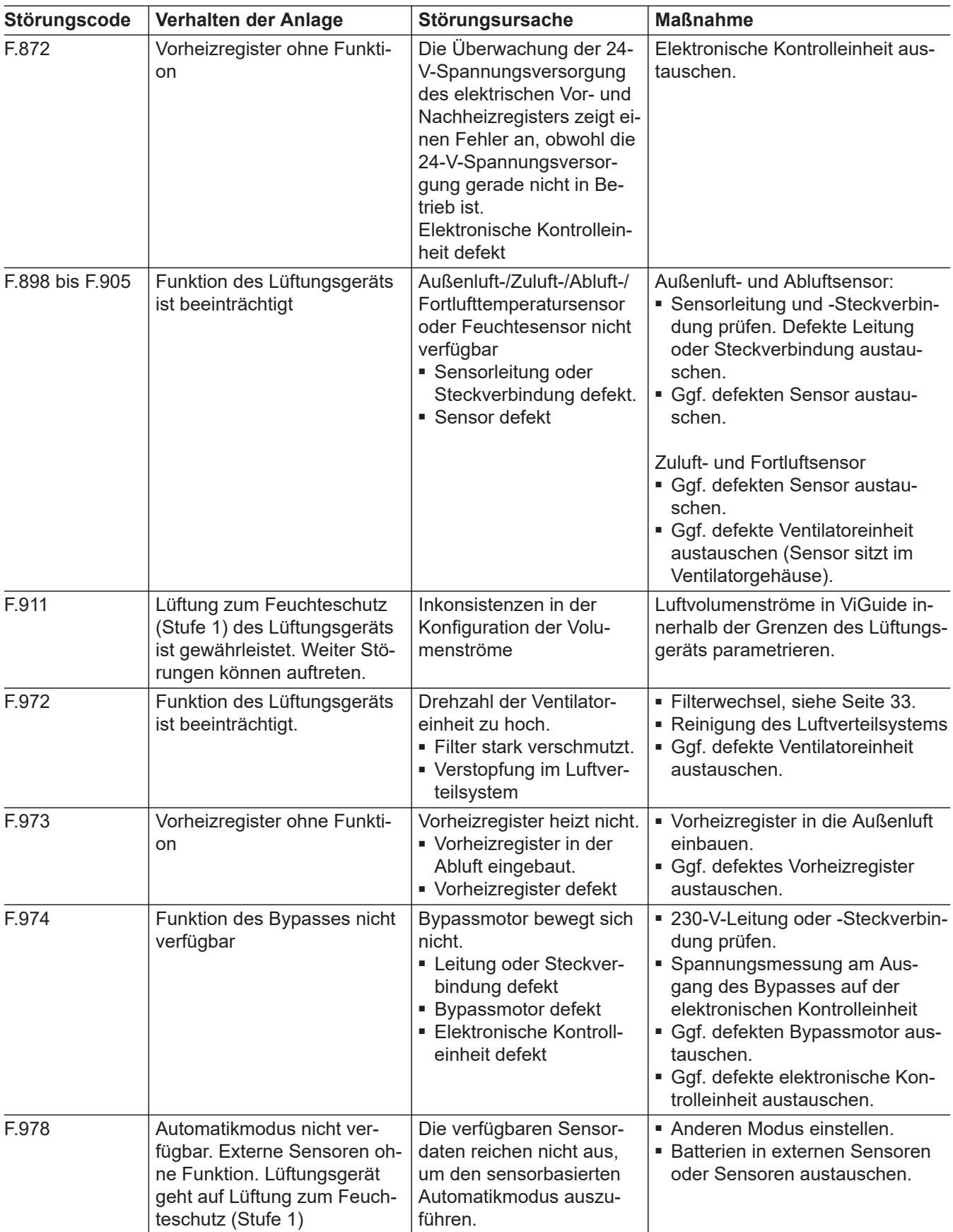

# <span id="page-48-0"></span>**Sicherung prüfen**

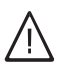

**Gefahr**

Das Berühren spannungsführender Bauteile kann zu gefährlichen Verletzungen durch elektrischen Strom führen. Vor Arbeiten am Gerät Anlage spannungsfrei schalten und gegen Wiedereinschalten sichern. Schuko-Stecker ziehen, ggf. Sicherung ausschalten.

# **Lüftungsgerät öffnen**

Siehe Seite [32.](#page-31-0)

# <span id="page-49-0"></span>**Sicherung prüfen** (Fortsetzung)

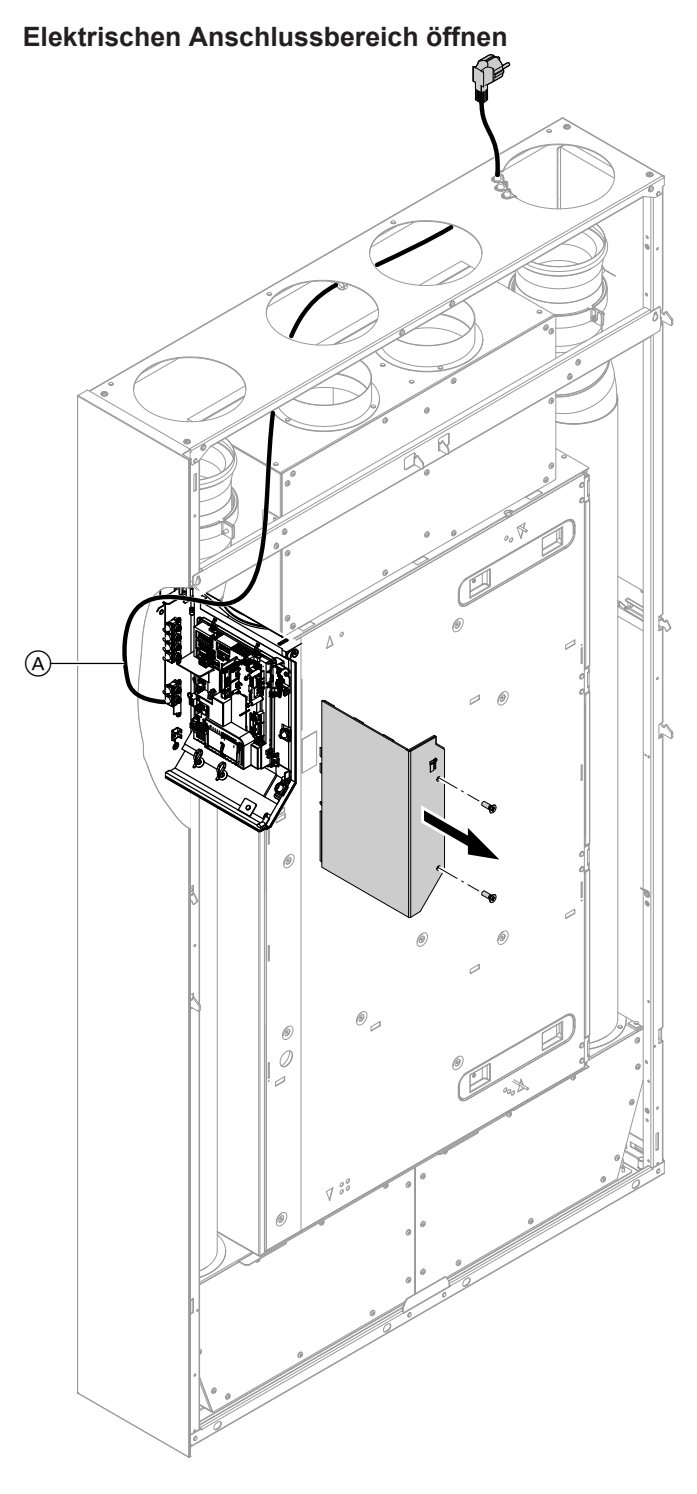

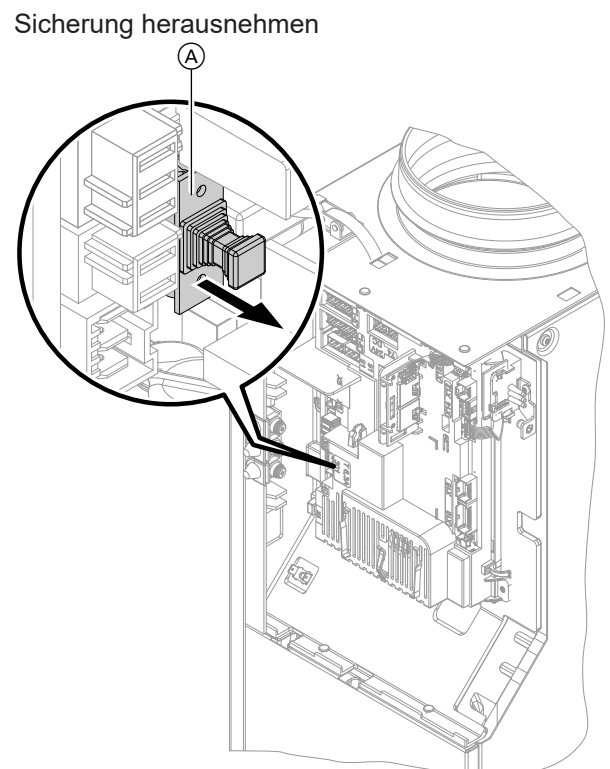

*Abb. 33*

A Sicherungshalter

Sicherung prüfen, ggf. austauschen.

Nach dem Ende der Arbeiten elektrischen Anschlussbereich schließen.

*Abb. 32*

A Netzanschlussleitung

# <span id="page-50-0"></span>**Anschluss- und Verdrahtungsschema**

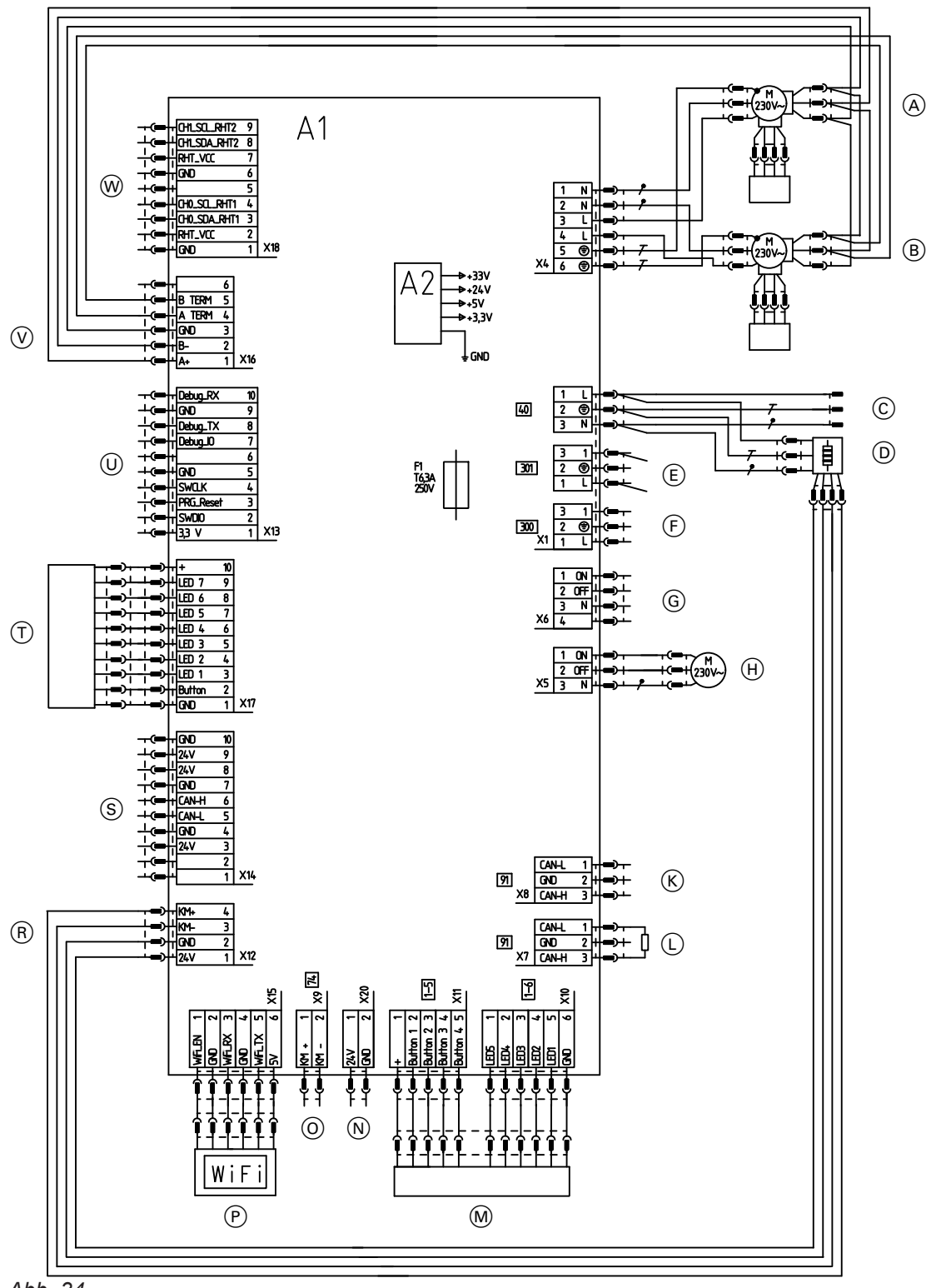

# *Abb. 34*

6194285

- A Ventilator 1 mit RHT-Sensor\*1
- $\overline{B}$  Ventilator 2 mit RHT-Sensor<sup>\*1</sup>
- C Netzanschluss 1/N/PE 230 V/50 Hz
- D Internes elektrisches Vorheizregister (Zubehör)
- E Differenzdruckwächter (bauseits) oder Brücke (im Auslieferungszustand gesetzt) zwischen PIN 1 und 3, 230 V
- F Handelsüblicher Taster (bauseits), 230 V
- G Nichts anschließen!
- H Bypassklappe
- $\widetilde{K}$  CAN-Anschluss
- $\overline{L}$  CAN-Anschluss
- Bei Verwendung Abschlusswiderstand entfernen. M 4-Stufen-Taster (Zubehör)
- $\overline{N}$  Nichts anschließen!
- O PlusBus
- P Kommunikationsmodul TCU100
- R Ansteuerung elektrisches Vorheizregister
- *\*1 RH =Feuchte (relative humidity), T =Temperatur (temperature)*

**Anhang**

# <span id="page-51-0"></span>**Anschluss- und Verdrahtungsschema** (Fortsetzung)

- S Nichts anschließen!
- $\overline{I}$  Bedienteil (HMI mit LEDs)
- U Nichts anschließen!
- V Ansteuerung Ventilator 1 und 2
- W Nichts anschließen!
- A1 Elektronikmodul VCU
- A2 Schaltnetzteil
- F1 Sicherung
- X... Elektrische Schnittstellen

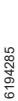

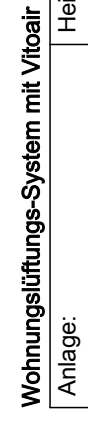

<span id="page-52-0"></span>**Inbetriebnahme-Protokoll**

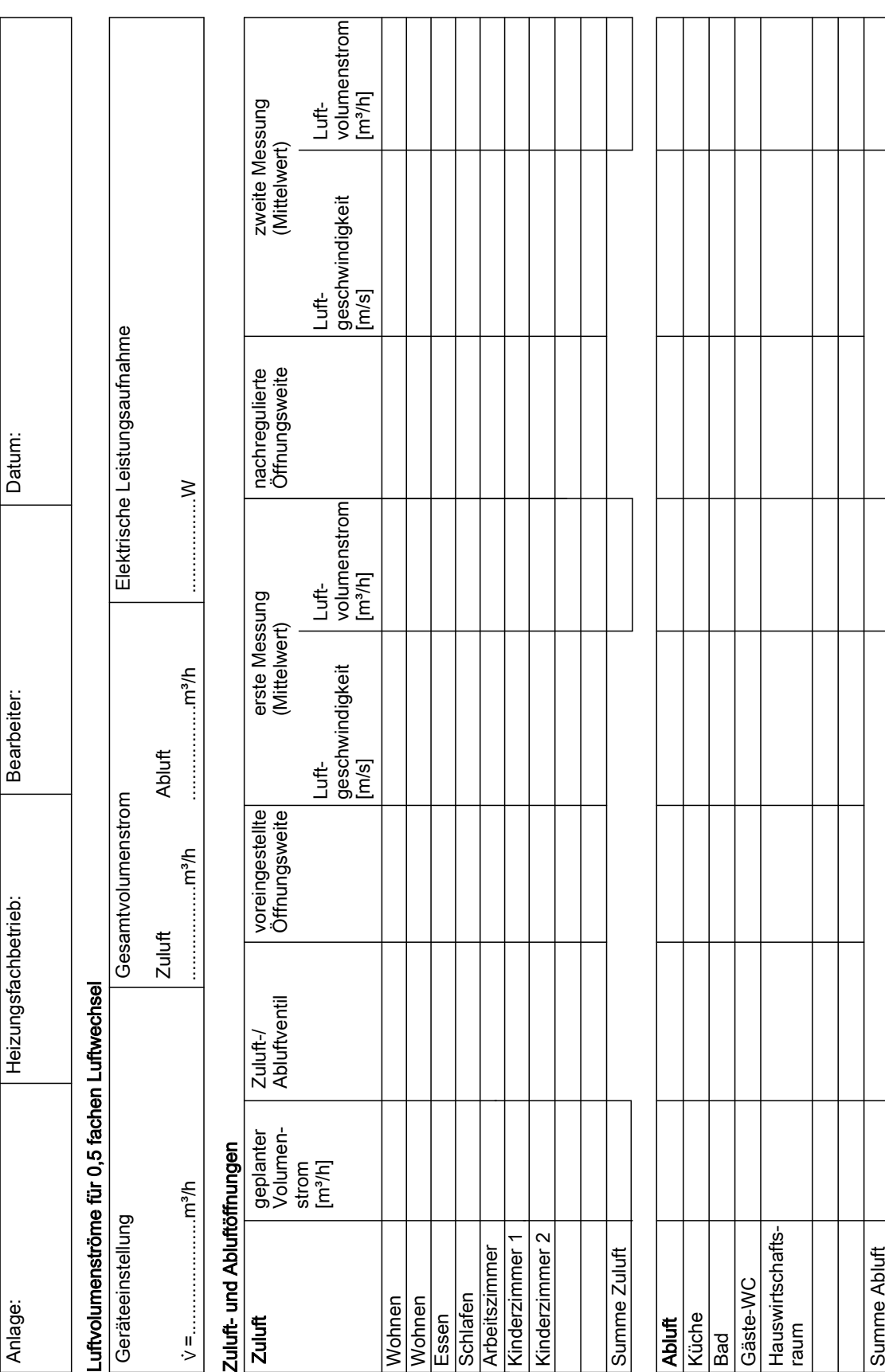

# Wohnungslüftungs-System mit Vitoair **54** Wohnungslüftungs-System mit Vitoair

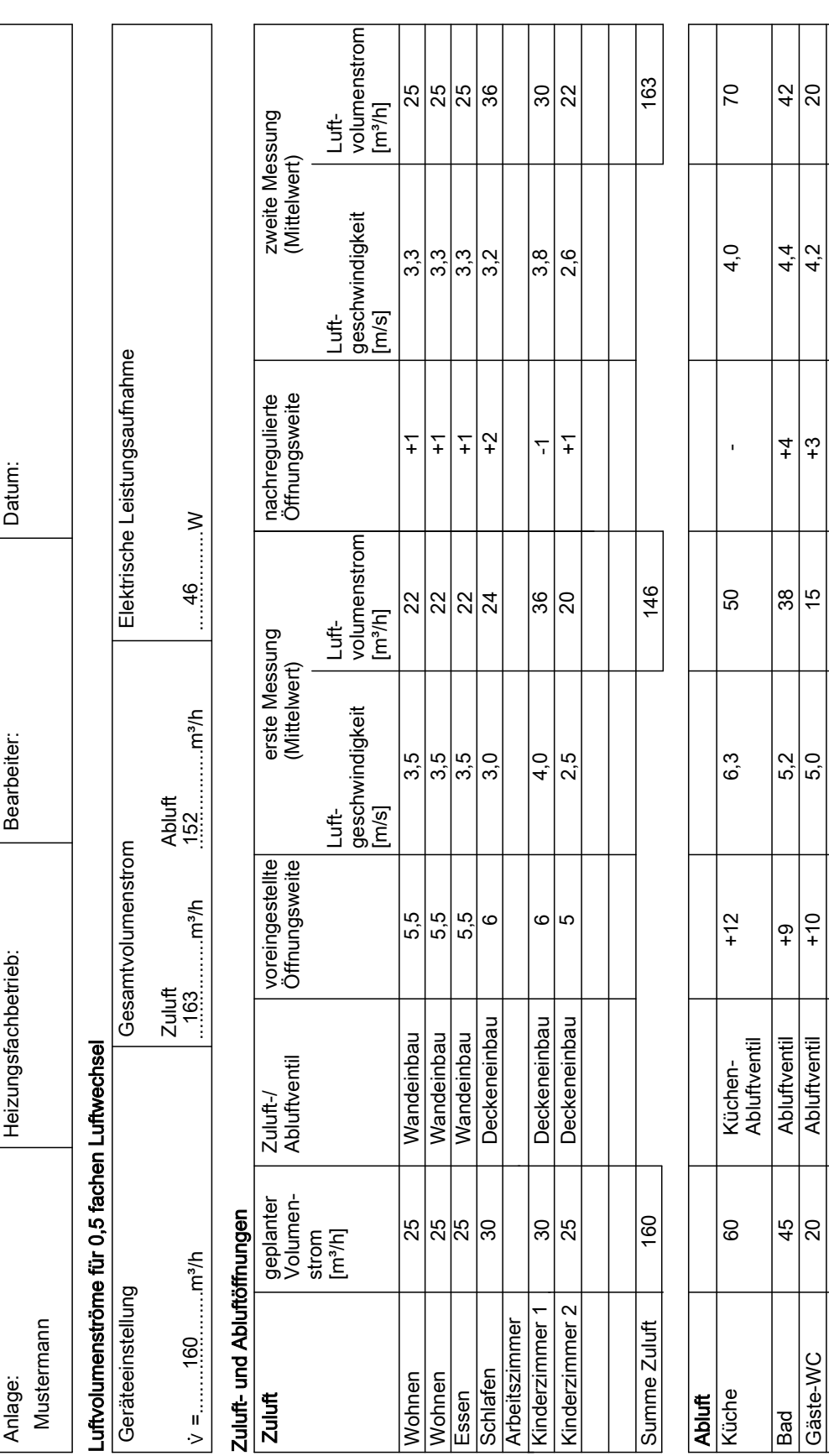

# <span id="page-53-0"></span>Protokolle

**Beispiel für Inbetriebnahme-Protokoll**

Hauswirtschafts-Hauswirtschafts-

25

Abluftventil

Abluftventil

 $\phi$ 

6,0

20

+7

3,2

20

137

152

Summe Abluft

Summe Abluft

160

# <span id="page-54-0"></span>**Inbetriebnahme-Protokoll bei vorhandener raumluftunabhängiger Feuerstätte**

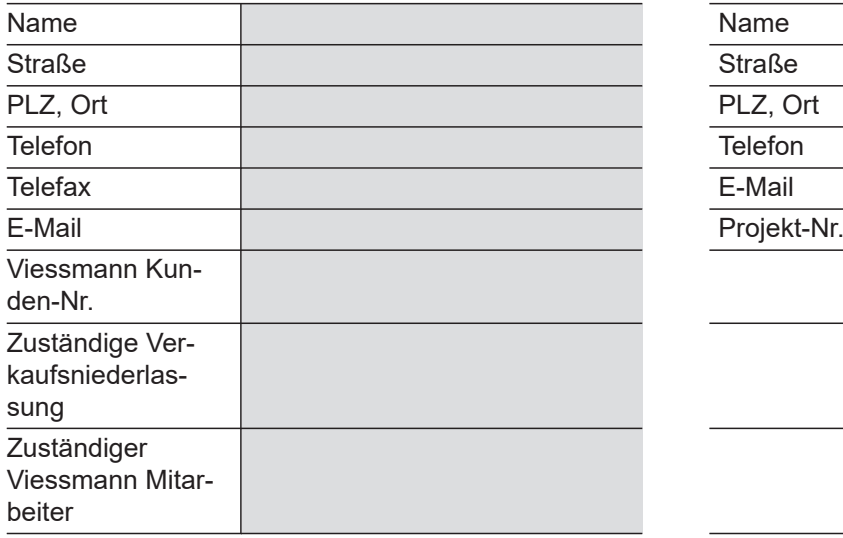

#### **Heizungsfachbetrieb Projekt/Bauherr/Anlagenbetreiber**

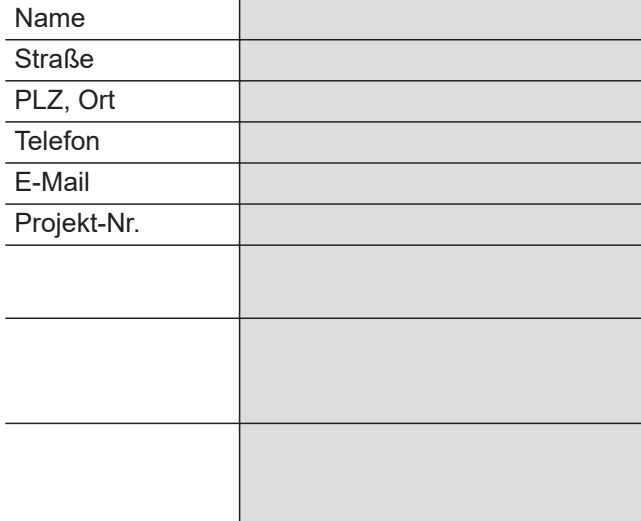

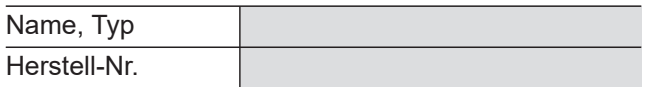

# **Lüftungsgerät Sonstige Angaben**

# **Die Anlage ist mit folgenden Funktionen zur Vermeidung einer Disbalance ausgestattet:**

(Zutreffendes ankreuzen)

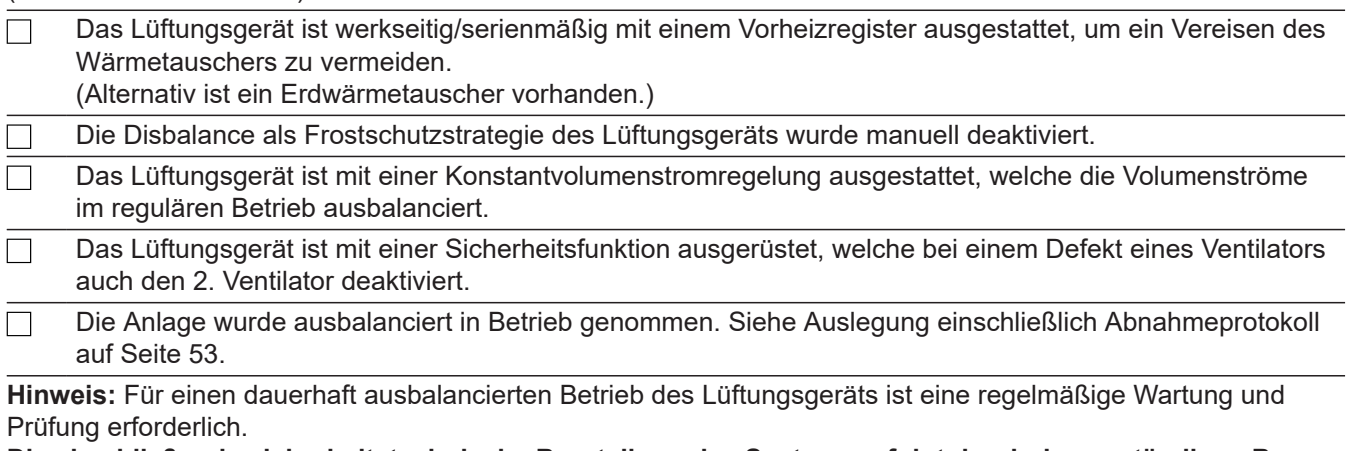

#### **Die abschließende sicherheitstechnische Beurteilung des Systems erfolgt durch den zuständigen Bezirksschornsteinfeger.**

#### **Der Anlagenbetreiber wurde auf Folgendes hingewiesen:**

**Gefahr**

Eine Aktivierung der Disbalance kann zu einem Unterdruck im Gebäude führen. Dadurch führt ein gleichzeitiger Betrieb von Lüftungsgerät und Feuerstätte zu lebensbedrohenden Umständen. Disbalance nicht aktivieren.

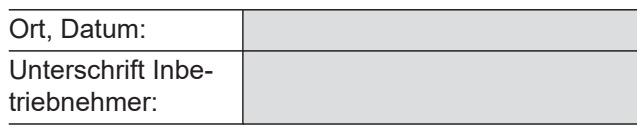

Unterschrift Bauherr:

# <span id="page-55-0"></span>Technische Daten

(Fortsetzung)

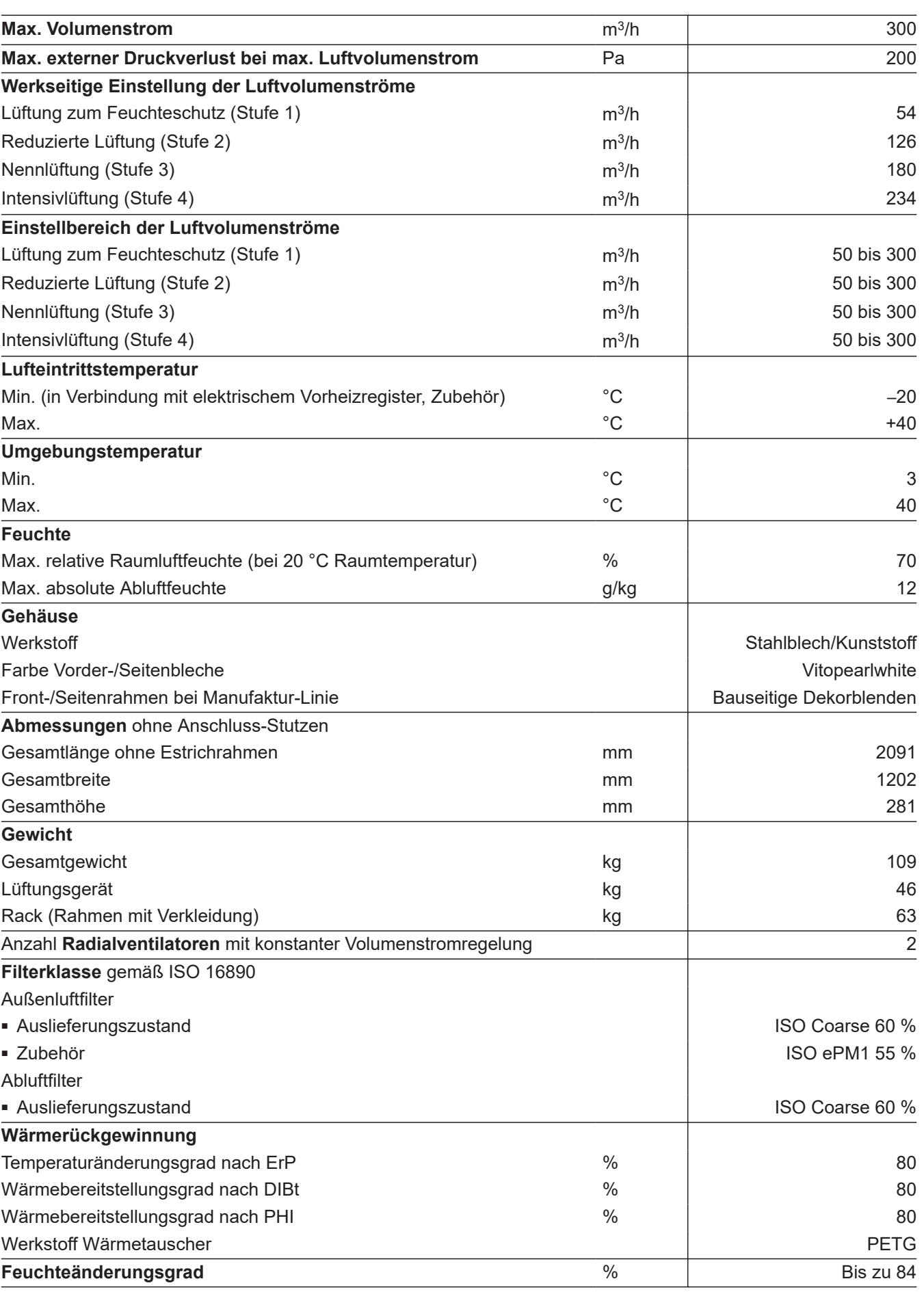

<span id="page-56-0"></span>![](_page_56_Picture_174.jpeg)

![](_page_56_Picture_175.jpeg)

#### *Filterklassen ISO 16890 – EN 779*

*ISO Coarse 60 %* ≙ *G4 ISO ePM1 55 %* ≙ *F7*

# <span id="page-57-0"></span>**Endgültige Außerbetriebnahme und Entsorgung**

Viessmann Produkte sind recyclingfähig. Komponenten und Betriebsstoffe der Anlage gehören nicht in den Hausmüll.

Zur Außerbetriebnahme die Anlage spannungsfrei schalten und die Komponenten ggf. abkühlen lassen. Alle Komponenten müssen fachgerecht entsorgt werden.

Wir empfehlen, das von Viessmann organisierte Entsorgungssystem zu nutzen. Betriebsstoffe (z. B. Wärmeträgermedien) können über die kommunale Sammelstelle entsorgt werden. Weitere Informationen halten die Viessmann Niederlassungen bereit.

# <span id="page-58-0"></span>**Konformitätserklärung**

Wir, die Viessmann Climate Solutions SE,

D-35108 Allendorf, erklären in alleiniger Verantwortung, dass das bezeichnete Produkt in Konstruktion und Betriebsverhalten den europäischen Richtlinien und den ergänzenden nationalen Anforderungen entspricht. Hiermit erklärt Viessmann Climate Solutions SE, D-35108 Allendorf, dass der Funkanlagentyp des bezeichneten Produktes der Richtlinie 2014/53/EU entspricht.

Die vollständige Konformitätserklärung ist mit Hilfe der Herstell-Nr. unter folgender Internetadresse zu finden:

- DE: **[www.viessmann.de/eu-conformity](http://www.viessmann.de/eu-conformity)**
- AT: **[www.viessmann.at/eu-conformity](http://www.viessmann.at/eu-conformity)**
- CH: **[www.viessmann.ch/eu-conformity-de](http://www.viessmann.ch/eu-conformity-de)** oder

**[www.viessmann.ch/eu-conformity-fr](http://www.viessmann.ch/eu-conformity-fr)**

# Stichwortverzeichnis

# Symbole

![](_page_59_Picture_62.jpeg)

# $\overline{\mathsf{A}}$

![](_page_59_Picture_63.jpeg)

# $\overline{B}$

![](_page_59_Picture_64.jpeg)

# $\mathbf c$

![](_page_59_Picture_65.jpeg)

# $\mathsf{D}$

![](_page_59_Picture_66.jpeg)

# $\overline{E}$

![](_page_59_Picture_67.jpeg)

#### F

![](_page_59_Picture_68.jpeg)

# G

![](_page_59_Picture_69.jpeg)

# $H$

![](_page_59_Picture_70.jpeg)

![](_page_59_Picture_71.jpeg)

# $\overline{\mathsf{K}}$

![](_page_59_Picture_72.jpeg)

# $\mathsf{L}% _{0}\left( \mathsf{L}_{0}\right) ^{T}=\mathsf{L}_{0}\left( \mathsf{L}_{0}\right) ^{T}$

![](_page_59_Picture_73.jpeg)

# Stichwortverzeichnis (Fortsetzung)

![](_page_60_Picture_59.jpeg)

# $\mathsf{M}% _{T}=\mathsf{M}_{T}\!\left( a,b\right) ,\ \mathsf{M}_{T}=\mathsf{M}_{T}$

![](_page_60_Picture_60.jpeg)

# $\overline{\mathsf{N}}$

![](_page_60_Picture_61.jpeg)

# $\mathsf{o}$

![](_page_60_Picture_62.jpeg)

# $\mathsf{P}$

![](_page_60_Picture_63.jpeg)

# $\overline{\mathsf{R}}$

![](_page_60_Picture_64.jpeg)

# $\mathsf{s}$

![](_page_60_Picture_65.jpeg)

![](_page_60_Picture_66.jpeg)

![](_page_60_Picture_67.jpeg)

# $\cup$

![](_page_60_Picture_68.jpeg)

# $\mathsf{V}$

![](_page_60_Picture_69.jpeg)

# W

![](_page_60_Picture_70.jpeg)

# $\mathsf{z}$

![](_page_60_Picture_71.jpeg)

# **Stichwortverzeichnis** (Fortsetzung)

![](_page_61_Picture_32.jpeg)

Viessmann Ges.m.b.H. A-4641 Steinhaus bei Wels Telefon: 07242 62381-110 Telefax: 07242 62381-440 [www.viessmann.at](http://www.viessmann.at)

![](_page_63_Picture_3.jpeg)

![](_page_63_Picture_4.jpeg)

Telefax: 06452 70-2780 [www.viessmann.de](http://www.viessmann.de)